# 流量积算控制仪

# 使用说明书 U-HSX2600-MKCN2

# **1.**产品介绍

流量积算控制仪采用了表面贴装工艺,全自动贴片机生产,具有很强的抗干扰能力。本仪表针对现场 温度、压力、流量等各种信号进行采集、显示、控制、远传、通讯、打印等处理,构成数字采集系统及控 制系统,适用于液体、一般气体、过热蒸汽、饱和蒸汽等流量积算测量控制。

# **2.**技术规格

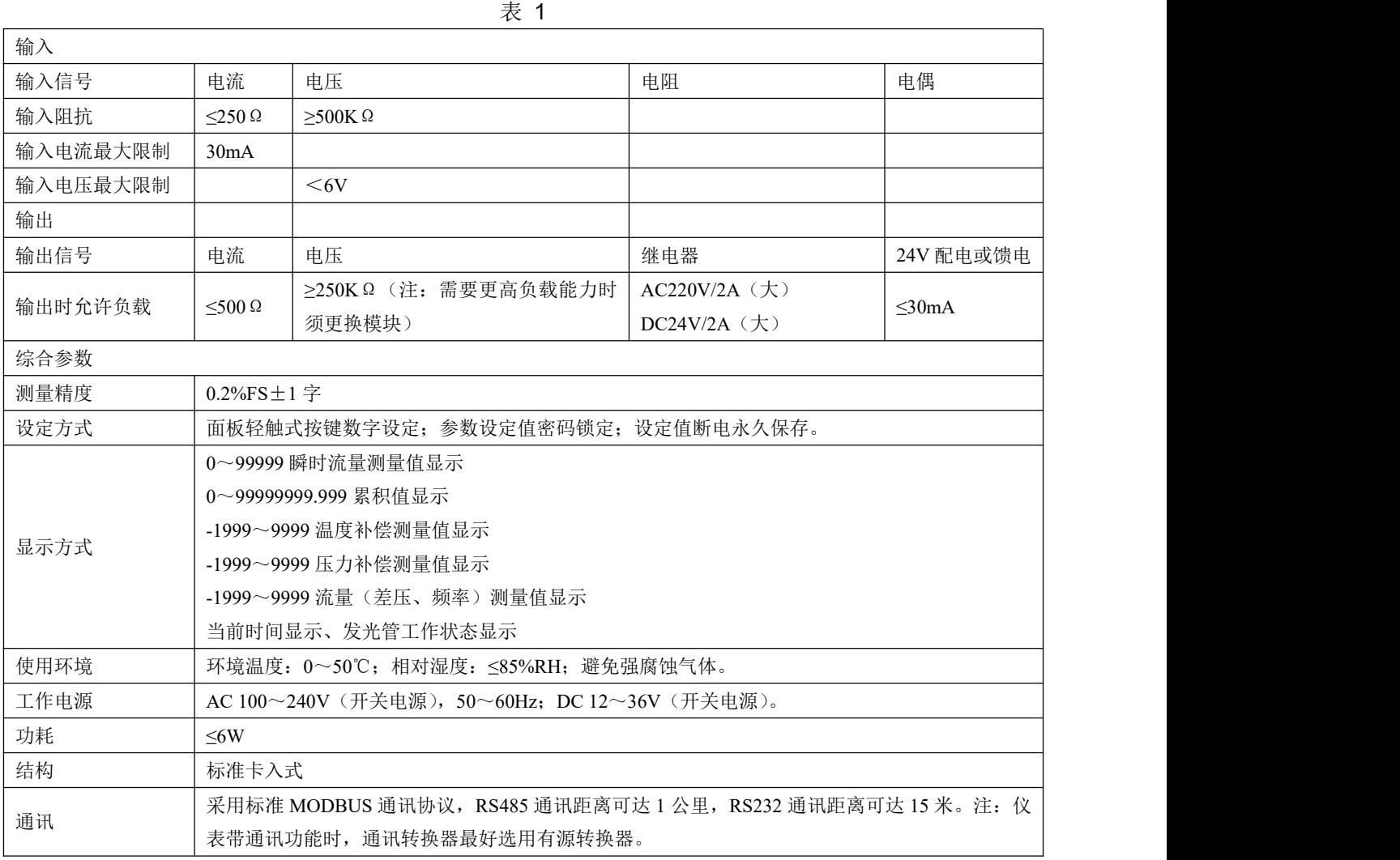

**3.**功能

可对质量流量自动进行计算和累积 可对标准体积流量自动进行计算和累积 可同时显示瞬时流量测量值及流量累积值(累积值单位可任意设定) 可切换显示瞬时流量测量值、时间、本次累积值、整十一位流量总累积值、流量 (差压、频率)输入值、压力补偿输入值、温度补偿输入值 可设定流量小信号切除功能(瞬时流量值小于设定值时显示为 0) 可设定流量定量控制功能 可自动进行温度、压力补偿

**MEACON** 

可编程选择以下几种传感器形式:

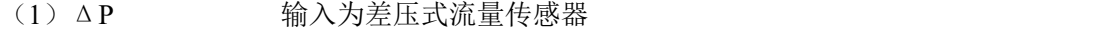

(2)ΔP 、T 输入为差压式流量传感器和温度传感器

(3)ΔP 、P 、T 输入为差压式流量传感器、压力传感器和温度传感器

- (4) f 输入为频率式流量传感器
- (5)f 、T 输入为频率式流量传感器和温度传感器

(6)f 、P 输入为频率式流量传感器、压力传感器

(7)f 、P 、T 输入为频率式流量传感器、压力传感器和温度传感器

- (8) G 输入为流量传感器(线性流量信号)
- (9) G、T 输入流量传感器和温度传感器
- (10)G 、P 输入为流量传感器和压力传感器
- (11)G 、T、P 输入为流量传感器、温度传感器和压力传感器

具有三种补偿功能 温度自动补偿

压力自动补偿

温度和压力自动补偿

显示功能:可显示通道的瞬时流量测量值、本次累积值、累积值、差压测量值、压力补偿测量值、温 度补偿测量值及频率测量值等

PV+SV 显示累积流量值为整十一位 (0~99999999.999 字)

当前日期、当前时间显示

流量总累积值断电保持,累积总量满量程(99999999.999 字)时自动清零,本次累积值断电不保持。

## **4.**仪表的面板及显示功能

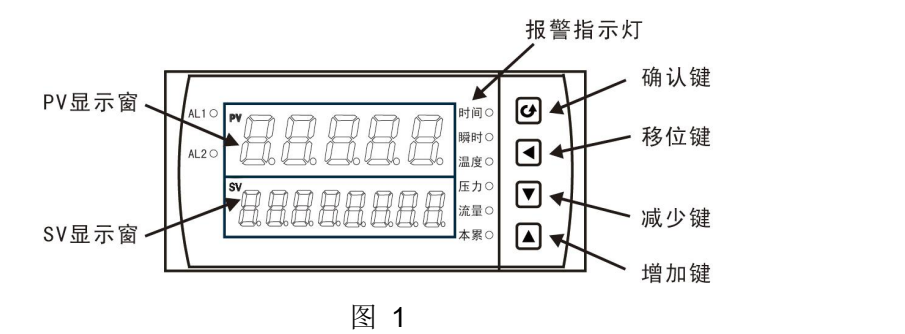

(1)仪表外形尺寸及开孔尺寸

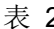

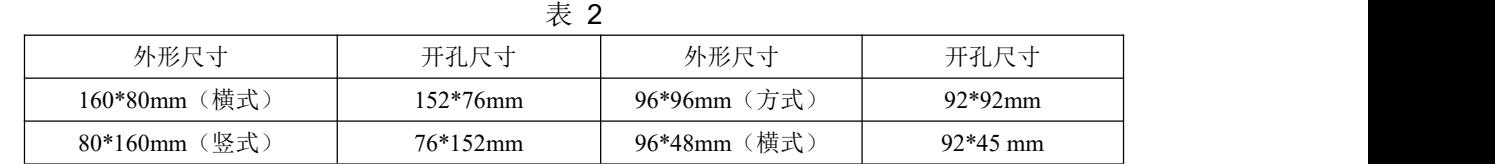

### (2)显示窗

PV 显示窗(整五位显示):

显示瞬时流量值;在参数设定状态下,显示参数符号;可设定为显示流量、压力补偿、温度补偿输入 值 SV 显示窗(整八位显示):

显示累积流量值;在参数设定状态下,显示设定参数值

PV+SV 显示窗(整十一位显示):可设定仪表内部参数, 使仪表显示整十一位累积值(累积的百万位 显示在 PV 显示器后三位)

(3)面板指示灯

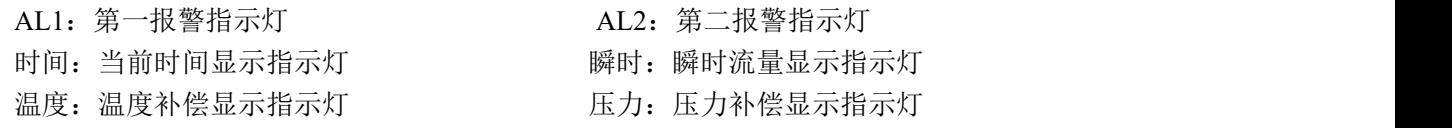

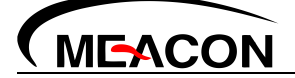

流量:差压、流量显示指示灯 本 本累:本次累积显示指示灯

(4)操作按键

表 3

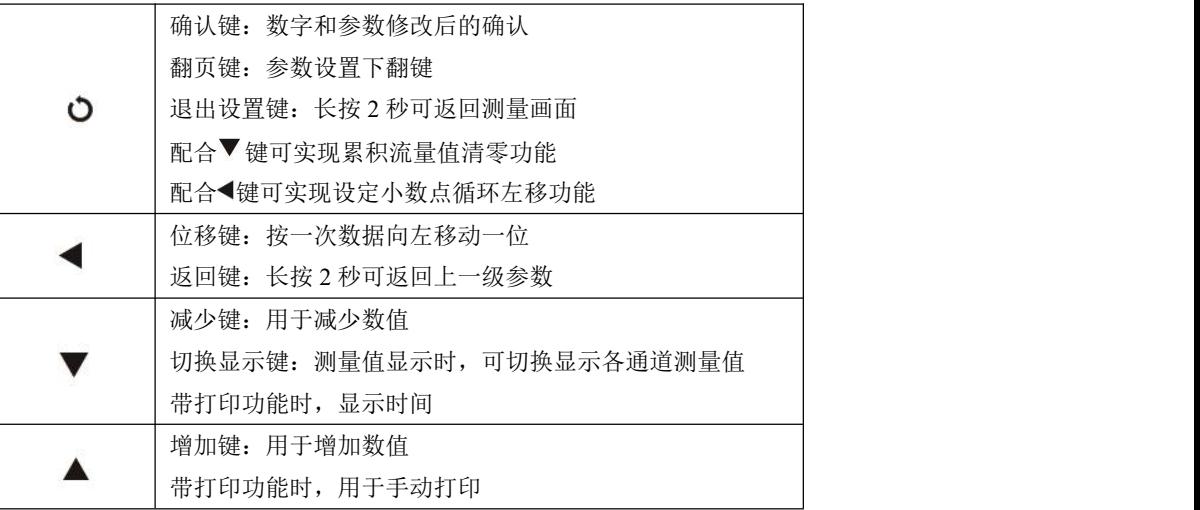

(5)仪表配线

仪表在现场布线注意事项:

PV 输入(过程输入)

●减小电气干扰,低压直流信号和传感器输入的连线应远离强电走线。如果做不到应采用屏蔽导 线,并在一点接地。

在传感器与端子之间接入的任何装置,都有可能由于电阻或漏流而影响测量精度 热偶或高温计输入

应采用与热偶对应的补偿导线作为延长线,最好有屏蔽 RTD(铂电阻)输入

三根导线的电阻必须相同,每根导线电阻不能超过 15Ω

# **5.**通电设置

仪表接通电源后进入自检(自检状态见下图),自检完毕后,仪表自动转入工作状态,在工作状态下, 按压  $O$  键显示 LOC, LOC 参数设置如下:

● (1) Loc 等于任意参数可进入一级菜单(LOC=00; 132 时无禁锁)

- (2) Loc=132, 按压 O 键 4 秒可进入二级菜单;
- $(3)$  Loc=128, 按压 O 键 4 秒可讲入三级菜单, 讲行流量系数自动演算;
- $(4)$  Loc=130, 按压  $O$ 键 4 秒可进入时间设置菜单;
- (5) Loc=111, 同时按压 键和▼键允许本次累积流量值手动清零;
- (6) Loc=112, 同时按压 键和▼键允许本次累积和总累积流量值手动清零;
- (7) Loc 等于其它值, 按压 O 键 4 秒退出到测量画面。

●如果 Loc=577, 在 Loc 菜单下, 同时按住 O 键和 ▲键达 4 秒, 可以将仪表的所有参数恢复到出厂 默认设置。

●在其它任何菜单下, 按压 ○ 键 4 秒可退出到测量画面。

★返回工作状态

(1)手动返回: 在仪表参数设定模式下, 按压 O 键 4 秒后, 仪表即自动回到实时测量状态。

(2)自动返回:在仪表参数设定模式下,不按任何按键,30 秒后,仪表将自动回到实时测量状态。

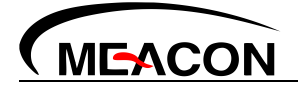

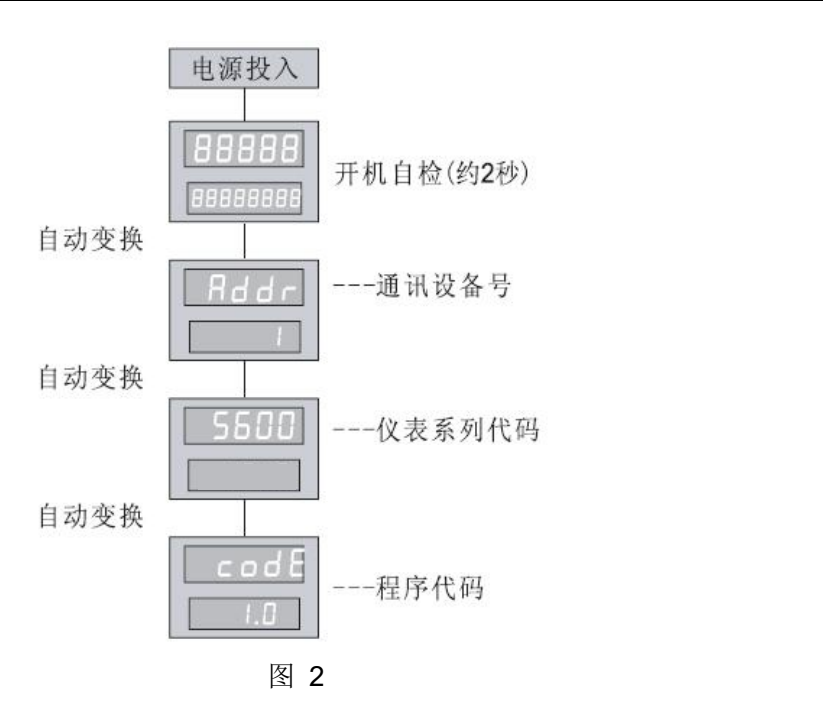

# **6.**参数设置

### **6.1.**一级参数设置

在工作状态下, 按压 ○键 PV 显示 LOC, SV 显示参数数值: 按▲或▼键来进行设置, 长按 键 2 秒可返回上一级参数, Loc 等于任意参数, 按压 O 键进入一级菜单。

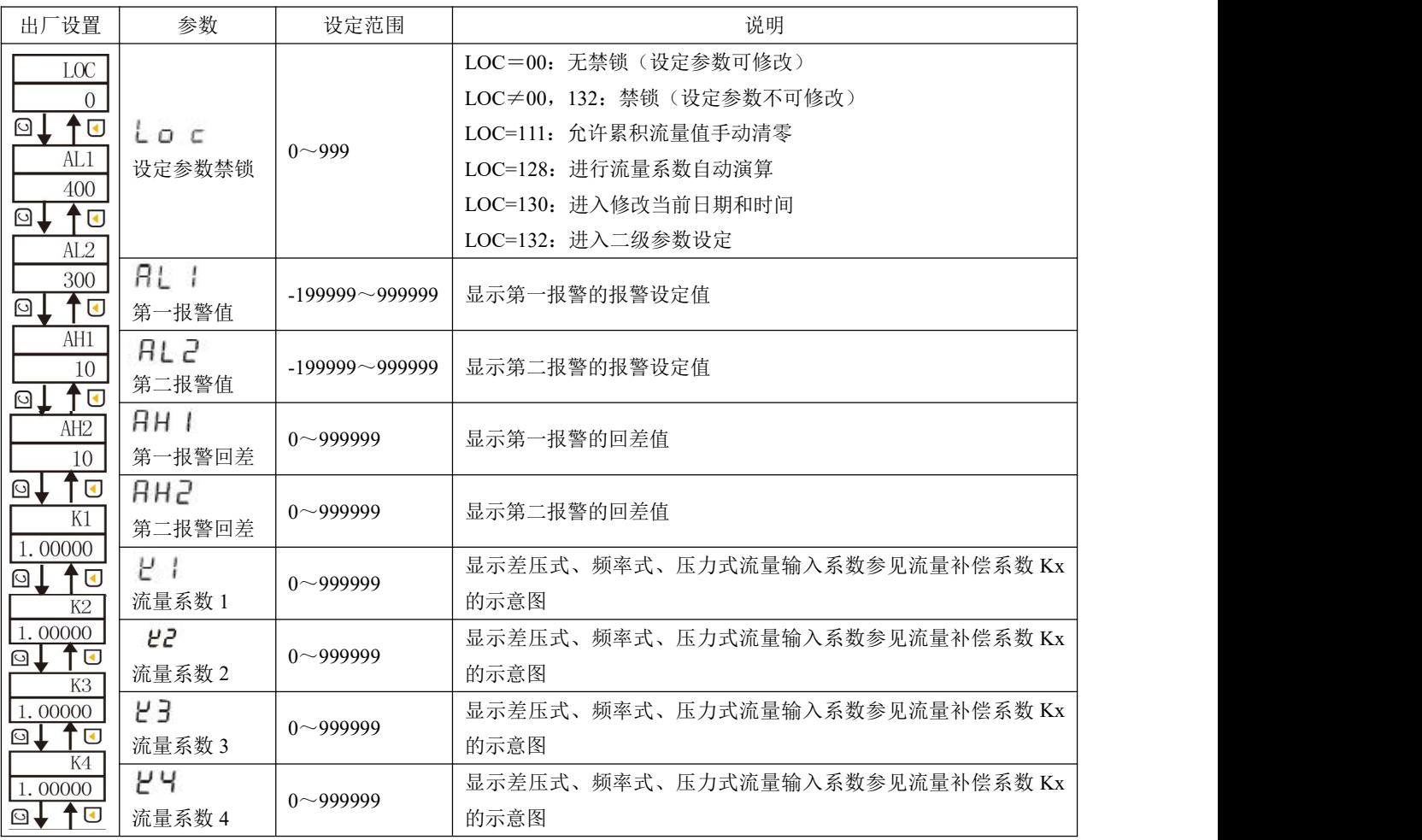

#### 表 3

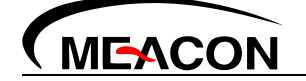

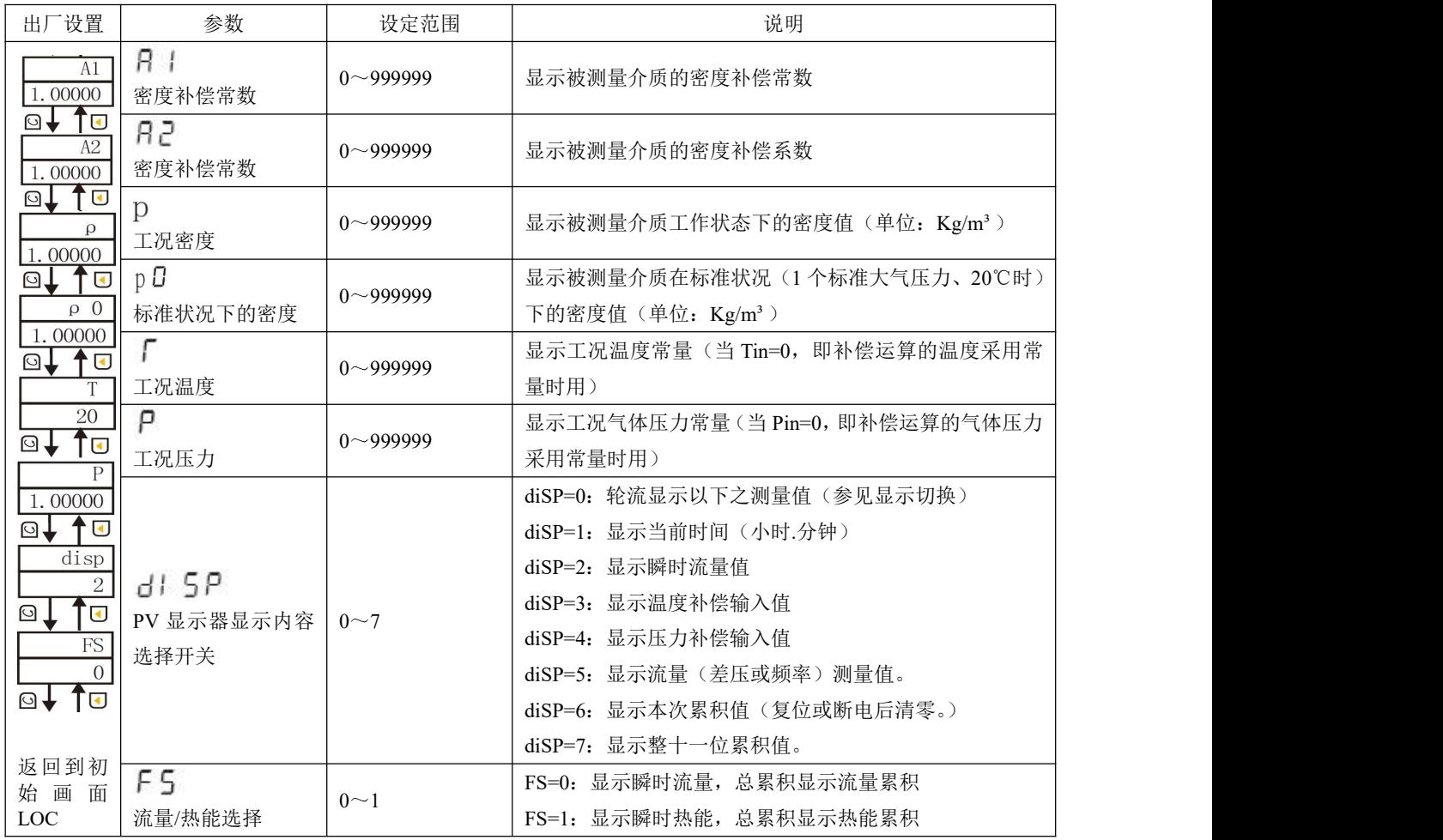

★流量补偿系数 Kx 的说明

设定二级参数 KE=1 时, 可由一级参数 Kx 实现流量输入的非线性补偿, 系数 K 的补偿曲线示意图如  $\overline{\Gamma}$ :

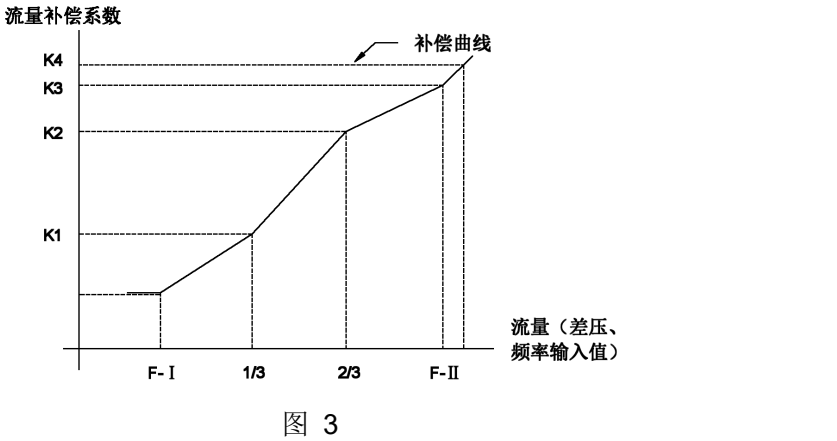

设定系数 Kx 可补偿流量非线性输入的信号。

此功能也可用来实现频率输入的小信号切除功能。

流量(线性、差压或频率)输入值小于 1/3 时,由 K1 作系数补偿;流量(线性、差压或频率)输入 值大于 F-H 时, 由 K4 作系数补偿。

线性补偿时一般设定二级参数 KE=0, 则在一级参数设定时只有参数 K1 作补偿系数, K2、K3、K4 不予显示。

注:当频率输入时此功能无效。如频率输入设此参数仪表程序出错。

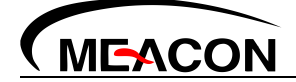

# ★控制输出方式(AL1、AL2、AH1、AH2) 控制功能可由二级参数中"ALM"值来选择,详见后文。

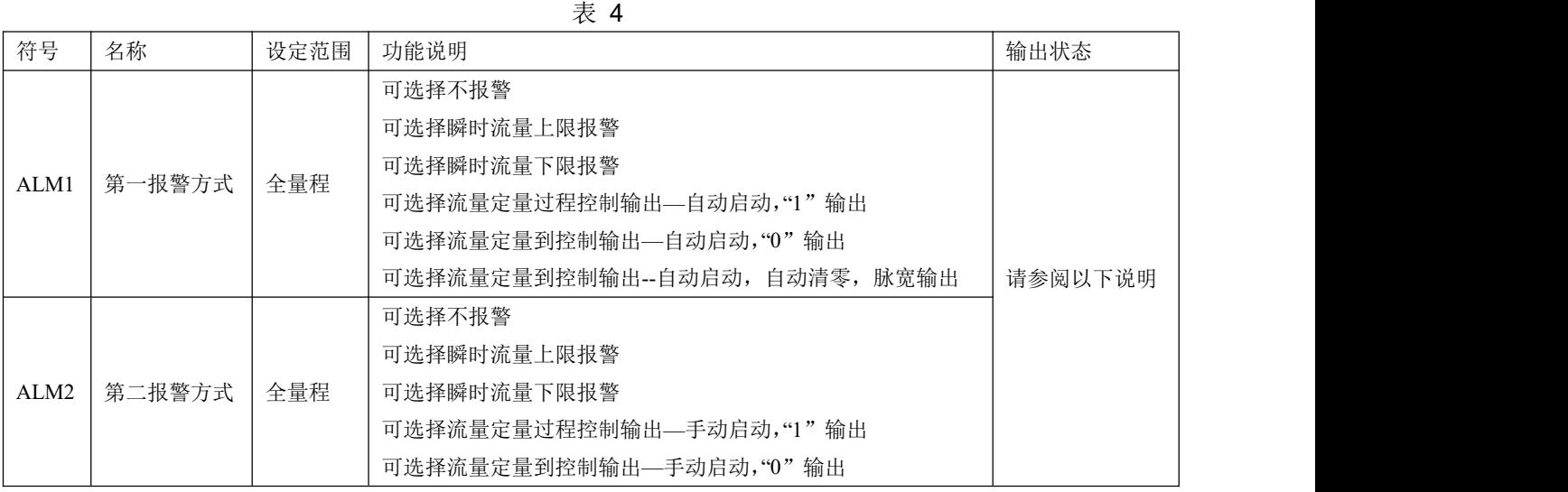

(1)本仪表上下限报警控制输出带回差,以防止输出继电器在报警临界点上下波动时频繁动作。工 作如下:

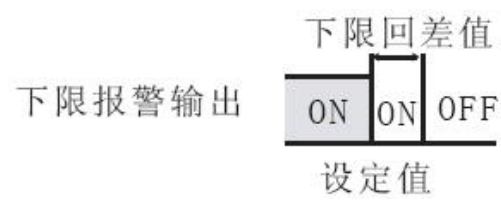

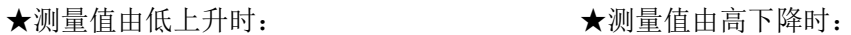

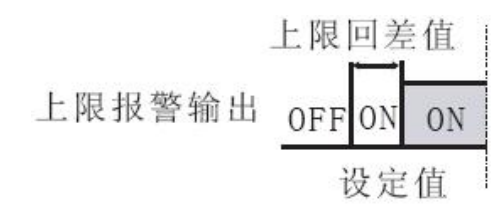

图 5

- (2)流量定量控制输出方式
	- AL1 定量控制输出时序图

★AL1 定量过程控制输出:(自动启动,"1"输出)

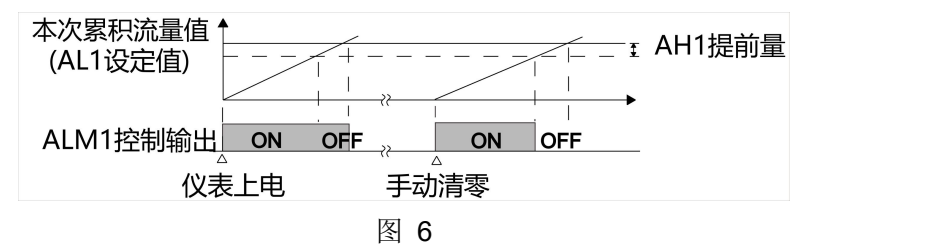

★AL1 定量到控制输出:(自动启动,"0"输出)

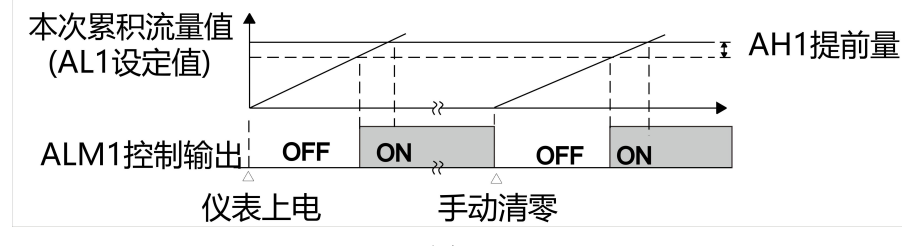

图 7

★AL1 定量到控制输出:(自动清零,脉宽输出)

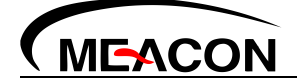

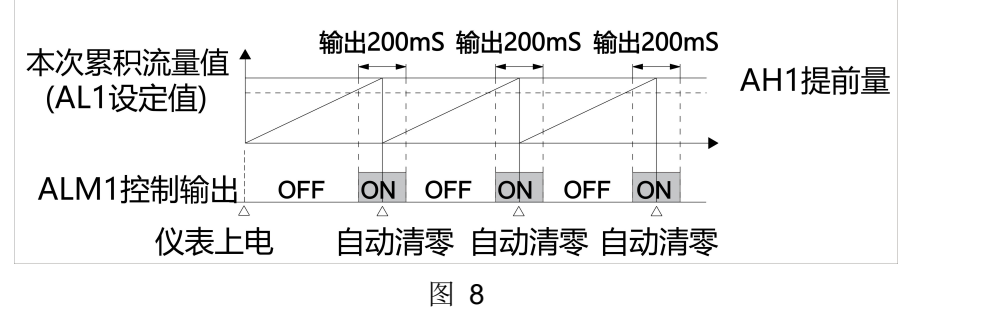

●AL2 定量控制输出时序图

★AL2 定量过程控制输出:(手动启动,"1"输出)

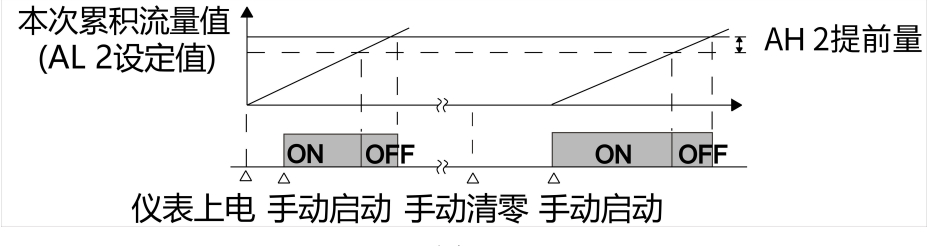

图 9

★AL2 定量到控制输出:(手动启动,"0"输出)

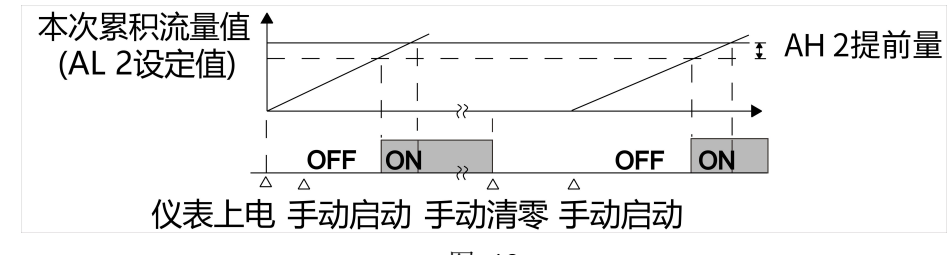

图 10

★AH2 为控制输出提前值。

★当仪表控制输出后,如还有瞬时流量输入,仪表将继续累积。

★仪表控制输出后,本次控制即结束。下一次控制必须再次手动启动,控制输出方继续。

★AL2 启动流量定量控制的方法(当 AL2 为定量控制手动启动时)

(1)按压仪表外接按键"启动"开关,仪表即开始流量定量控制。

(2)设定一级参数 LOC=111,在 PV 测量值显示状态下,按压仪表 键,即启动流量定量控制。

★AL2 停止流量定量控制的方法(当 AL2 为定量控制手动启动时)

(1)按压仪表外接按键"停止"开关,仪表即停止定量控制输出。

(2) 设定仪表一级参数 LOC=111, 在 PV 测量值显示状态下, 同时按下 ○ 键和 ▲键, 仪表即停止定 量控制输出。

★ 不论当时是否有定量控制输出,按压"停止"键后,均停止控制输出。此时如还有瞬时流量输入,仪 表将继续累积。欲使流量累积定量控制输出有效,必须再次"启动"流量定量控制输出。

★ 本次累积值断电或复位后不保持,清为零。按压同时按压 ○ 键和▼键即可实现手动清零。如仪表 为定量控制带外接开关,按压外接"清零"键,即实现手动清零。

★ 仪表总累积值满整十一位后将自动清零。如中途需清零,可将仪表一级参数 LOC 设定为 112 后, 在 PV 显示测量值的状态下,按压同时按压 ○ 键和▼键即可实现手动清零。如仪表为定量控制带外接开 关,按压外接"清零"键,即实现手动清零。

★ 仪表最大累积流量为 9999999999 字, 可设定二级参数改变累积显示方式, 累积量程范围 99999999.999~999999999.99 字。

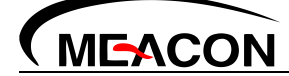

# **6.2.**二级参数设置

L  $\odot$ 

ा

在工作状态下, 按压 O 键 PV 显示 LOC, SV 显示参数数值: 按▲或▼键来进行设置, 长按 键 2 秒可返回上一级参数, Loc=132, 按压 O 键 4 秒, 进入二级菜单。

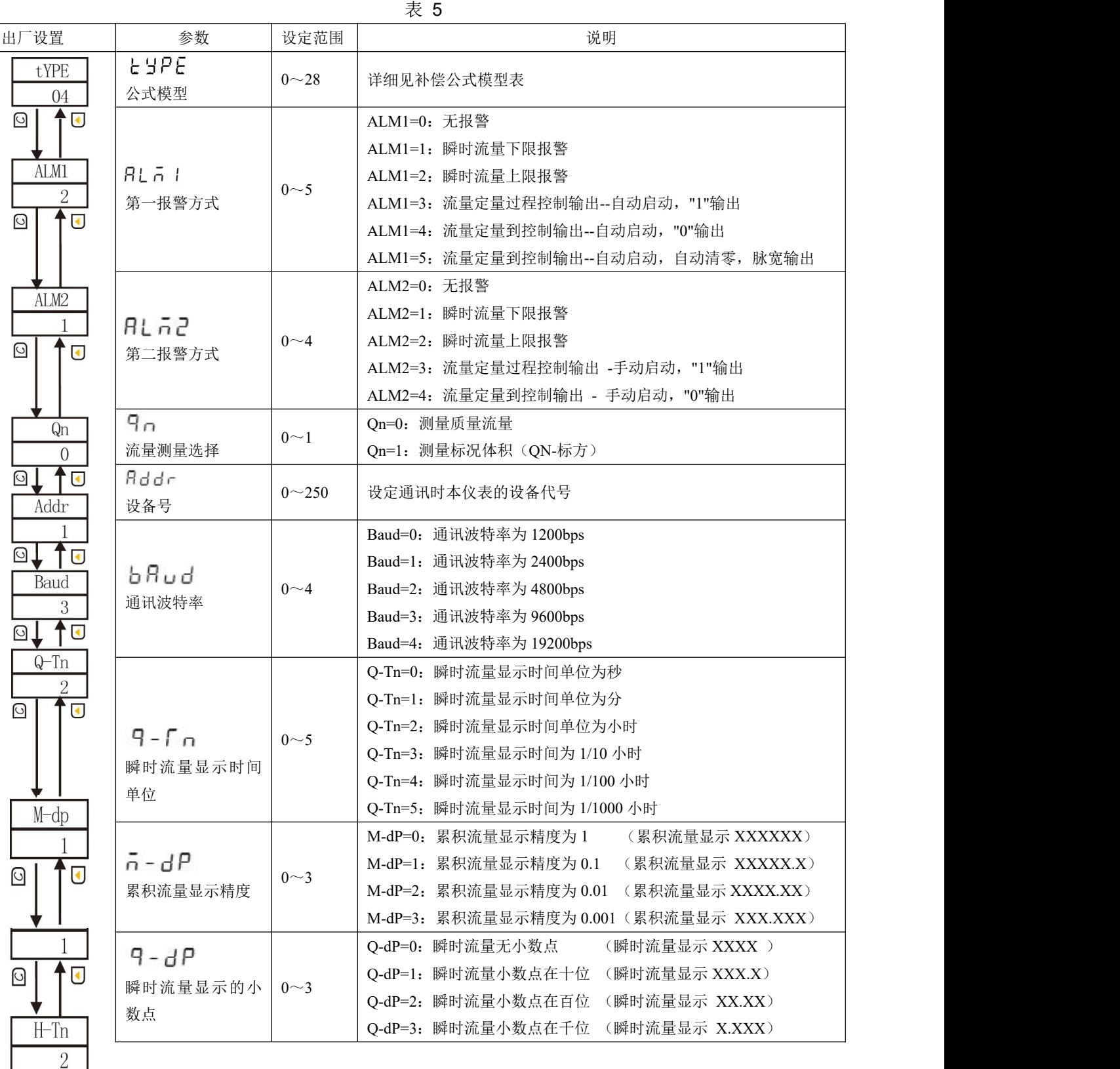

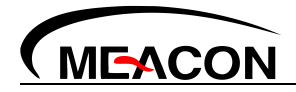

杭州美控自动化技术有限公司

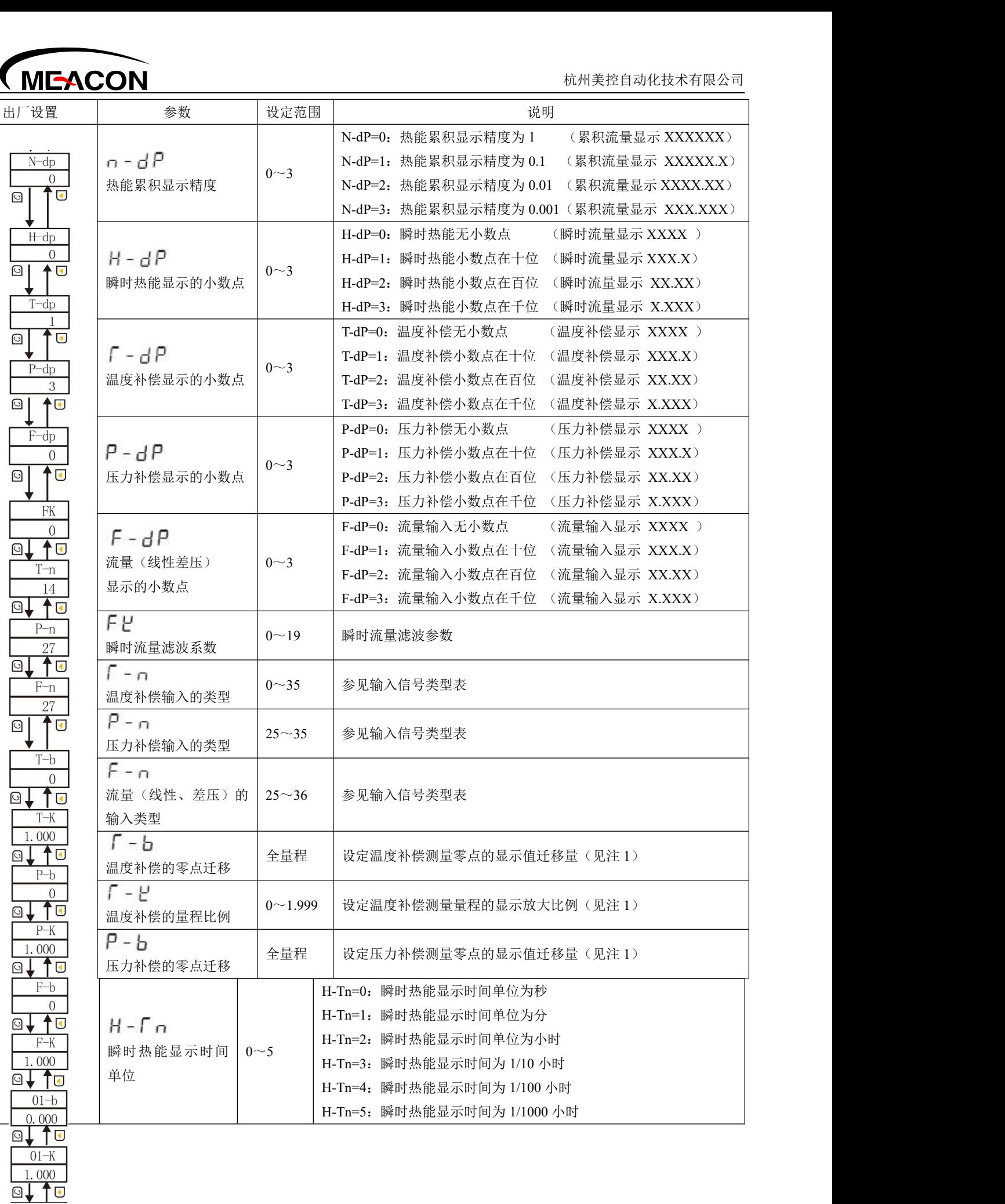

**9**

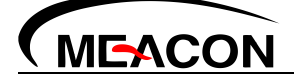

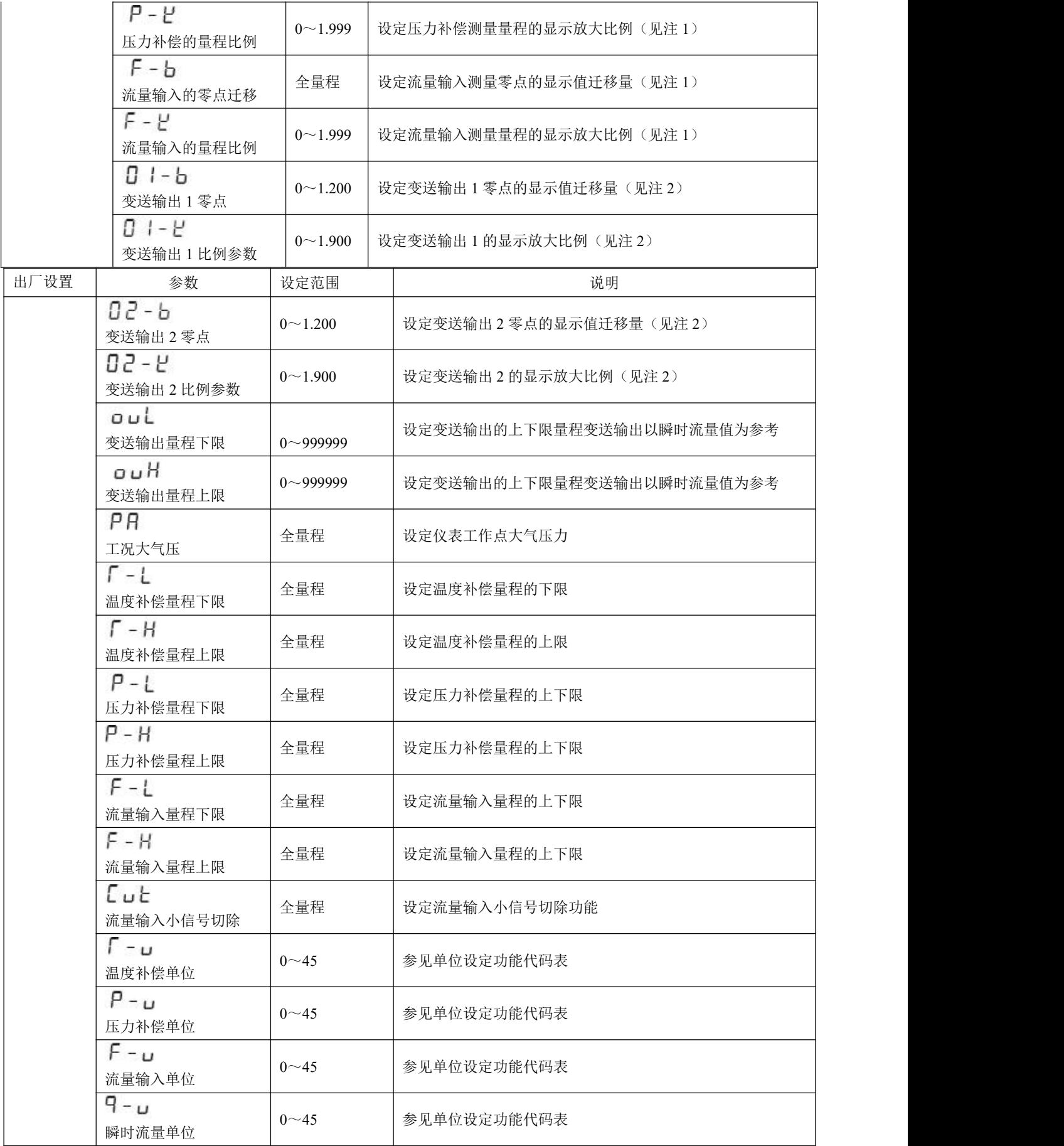

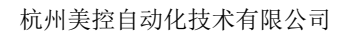

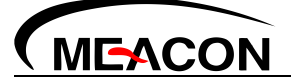

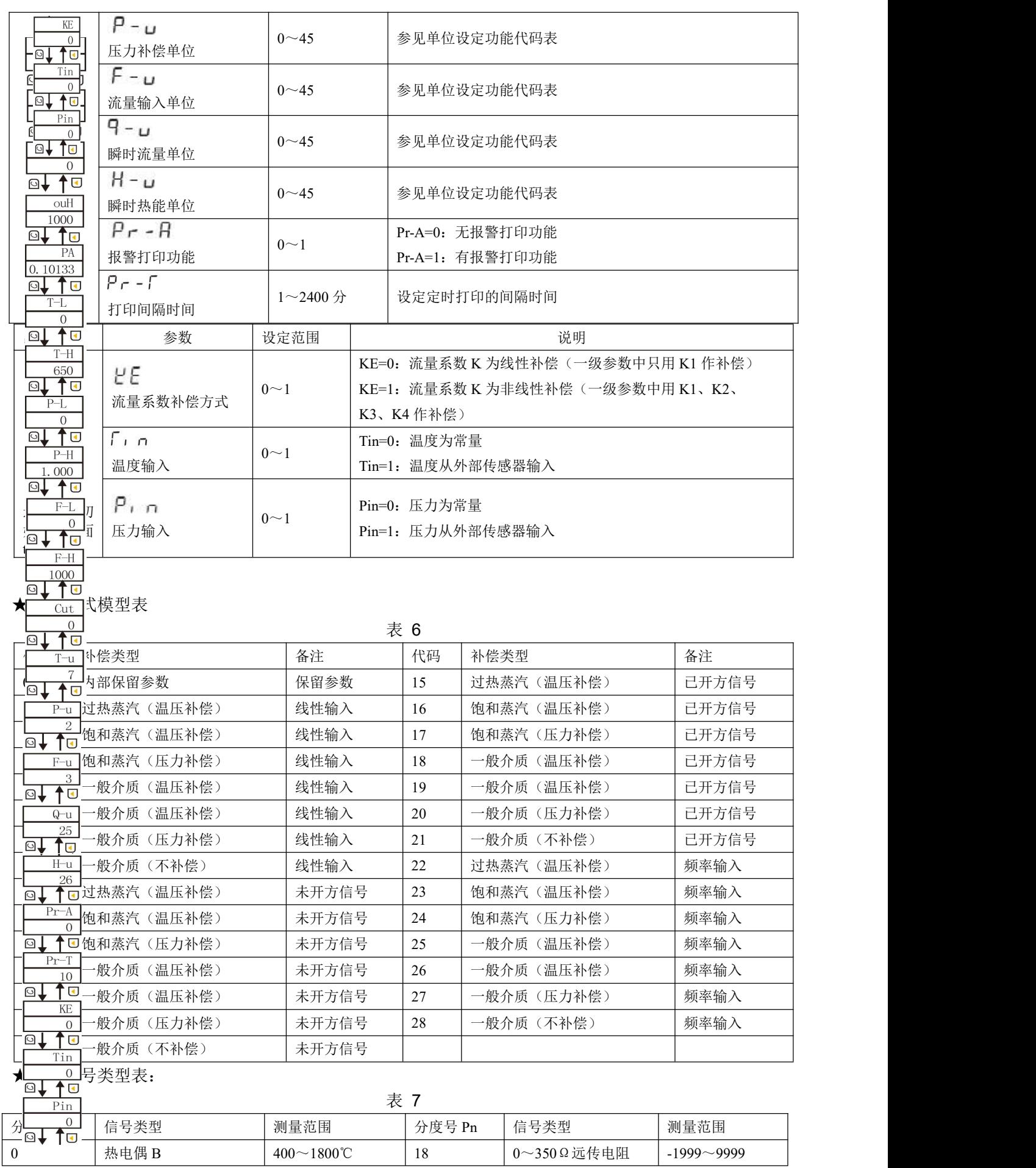

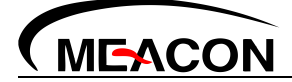

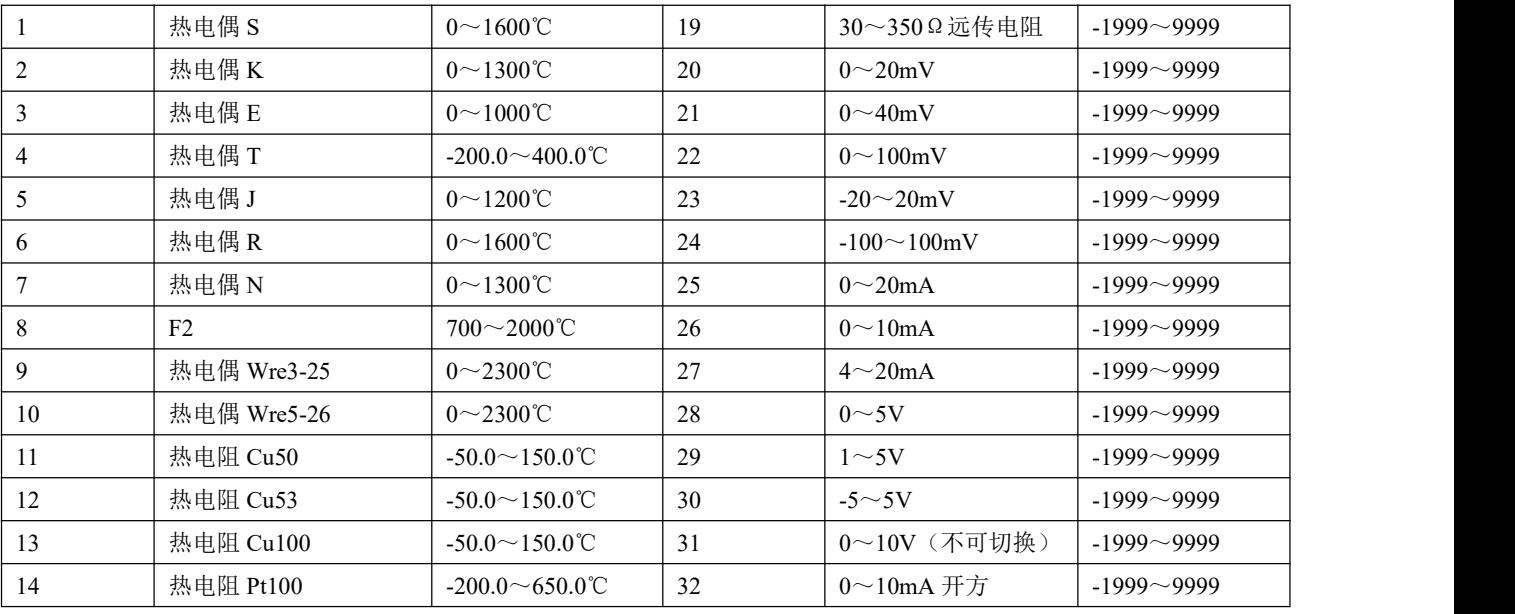

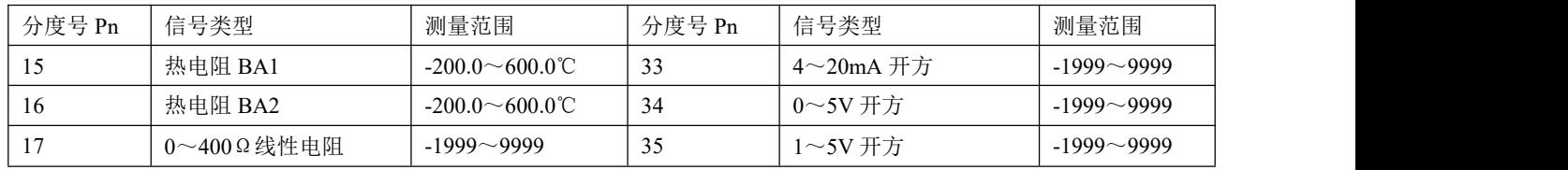

★单位设定功能代码表:

|    |              |                |                |          |         | 表 8                |        |                 |               |          |         |      |
|----|--------------|----------------|----------------|----------|---------|--------------------|--------|-----------------|---------------|----------|---------|------|
| 代码 | $\mathbf{0}$ |                | $\overline{2}$ | 3        | 4       | 5                  | 6      | $\overline{7}$  | 8             | 9        | 10      | 11   |
| 单位 | Kgf          | Pa             | KPa            | MPa      | mmHg    | mmH <sub>2</sub> O | bar    | $\rm ^{\circ}C$ | $\frac{0}{0}$ | Hz       | m       |      |
| 代码 | 12           | 13             | 14             | 15       | 16      | 17                 | 18     | 19              | 20            | 21       | 22      | 23   |
| 单位 |              | m <sup>3</sup> | Kg             |          | MJ      | GJ                 | $Nm^3$ | m/h             | t/h           | 1/h      | $m^3/h$ | kg/h |
| 代码 | 24           | 25             | 26             | 27       | 28      | 29                 | 30     | 31              | 32            | 33       | 34      | 35   |
| 单位 | J/h          | MJ/h           | GJ/h           | $Nm^3/h$ | m/m     | t/m                | 1/m    | $m^3/m$         | kg/m          | J/m      | MJ/m    | GJ/m |
| 代码 | 36           | 37             | 38             | 39       | 40      | 41                 | 42     | 43              | 44            | 45       |         |      |
| 单位 | $Nm^3/m$     | m/s            | t/s            | 1/s      | $m^3/s$ | kg/s               | J/s    | MJ/s            | GJ/s          | $Nm^3/s$ |         |      |

注 1:T-b、T-k、P-b、P-k、F-b、F-k 的计算公式:

X-k=预定总量程÷(原显示总量程×原 X-k)

X-b=预定量程下限-{原显示量程下限×(X-k)+原(X-b)}

 $\Theta$ : 压力补偿输入 4~20mA, 量程为 0~2MPa, 现作校对时发现输入 4mA 时显示-0.03, 输入 20mA 时显示 2.08 (原 P-k =1.000, 原 P-b =0)。

根据公式:P-k = 预定总量程÷(原显示总量程×P-k)

 $= (2-0) ÷ (2.08 - (-0.03)) =2 ÷ 2.11 × 1.000 ≈ 0.94787$ 

P-b = 预定量程下限-(原显示量程下限×P-k +原 P-b)

 $= 0$ -(-0.03×0.94787)+0≈0.02836

设定: P-b = 0.02836, P-k = 0.94787

注 2: 输出迁移 O1-b、O1-K、O2-b、O2-K 设置如下:

仪表变送以  $0 \sim 20$ mA 或  $0 \sim 5$ V 校对, 如欲更改输出量程或输出偏差调整, 可以利用以下公式实现。

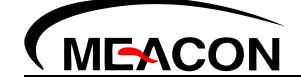

公式中,当输出为电流信号,满量程=20,当输出为电压信号,满量程=5。

 $\varphi$  1: 变送电流  $0\sim$ 20mA 输出, 现欲改为 4 $\sim$ 20mA 输出。测量时, 输出零点值输出为 0mA, 输入满  $\exists$  最程时输出为 20mA, 当前 Oub=0, 当前 OuK=1。

$$
\frac{2}{10}0 \text{ub} = 0 - \frac{0-4}{20} = 0.2
$$

$$
\frac{20-20}{20} = 1
$$

所以,将 Oub 设置为 0.2, OuK 不变,就实现了从  $0\sim 20$ mA 输出改为 4 $\sim$ 20mA 输出了。

★流量小信号切除:当瞬时流量测量值小于 CAA 时,瞬时流量显示零,同时流量不累积。

★有时设定时无当前需要的参数,可先行设定后面的参数,一次循环后再设定,即可出现该参数(因该参 数可能被后面的参数关闭)。

★单位代码设定只是用于打印单位的需要,它不参于运算,故带打印功能的仪表,设定单位代码时,必须 与实际的测量单位一致;不带打印功能的仪表,设定单位代码不起作用。

★测量饱和蒸汽时,温度补偿或压力补偿只能选择一种。

★打印间隔时间:Pr-T=0 则不打印,打印格式如下图:

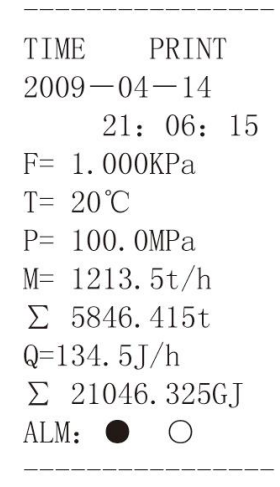

图 11

### **6.3.**三级参数设定(流量系数 **K** 自动演算)

©↓1 o

在工作状态下, 按压 ○键 PV 显示 LOC, SV 显示参数数值: 按▲或▼键来进行设置, 长按 键 2 秒可返回上一级参数 Loc=128, 按压 O 键 4 秒, 讲入三级菜单。

表 9 出厂设置 えいこう 参数 しんじ 投范围 しんしん しんしん こうしん こうしん 説明 いんこう あんしゃ あんしゃ かんしゃ かんしゃ おんしゃ おんしゃ R – 9  $A - Q$ 0~999999 | 工作状态下的最大瞬时流量值(质量流量)  $\Omega$ 瞬时流量 ©↓↑⊡  $A-F$  $B - F$ 400 工作流量<br>工作流量<br>  $\begin{array}{c|c} | & 0 \sim 999999 \end{array}$ 工作状态下的最大流量信号输入值 ⊡ † व  $A-T$  $300 \overline{\mathsf{GL} \mathord{\uparrow} \mathord{\mathsf{G}}}$  $A-P$  $10$ **13** ↑ਹ A–K 10

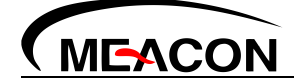

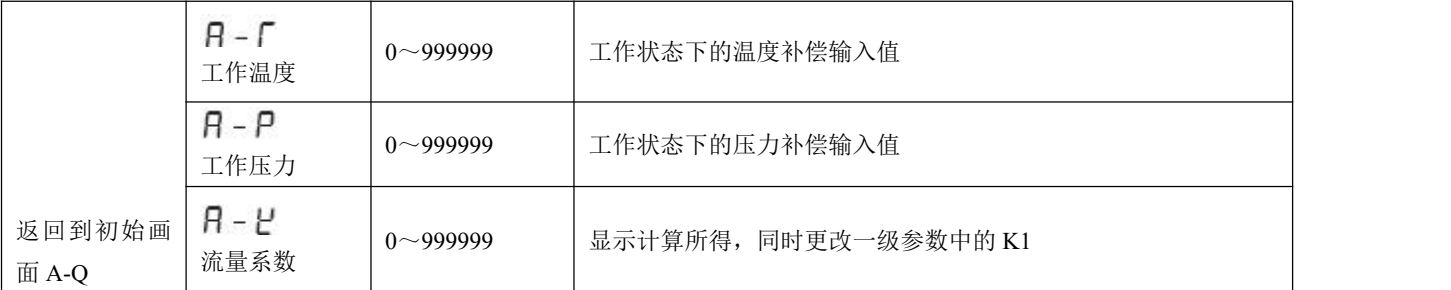

三级参数主要是用来自动演算流量系数 K 的,极大方便了用户参数设定,增强了仪表的易用性。设定 时,首先必须设定好二级参数,确定仪表类型,显示精度、输入类型,补偿量程、测量量程,单位设定。

然后进入三级参数,设定最大瞬时流量 A-O,工作流量 A-F,工作温度 A-T 和工作压力 A-P, 仪表自 动根据二级参数设定和量程(差压)上限计算出流量系数 A-K,并自动更改一级参数的 K1。

注:当流量输入为脉冲信号时,不能自动演算。

### **6.4.**时间设置

在工作状态下, 按压 ○键 PV 显示 LOC, SV 显示参数数值: 按▲或▼键来进行设置, Loc=130, 按 压 O 键 4 秒,进入时间设置菜单。

表 10

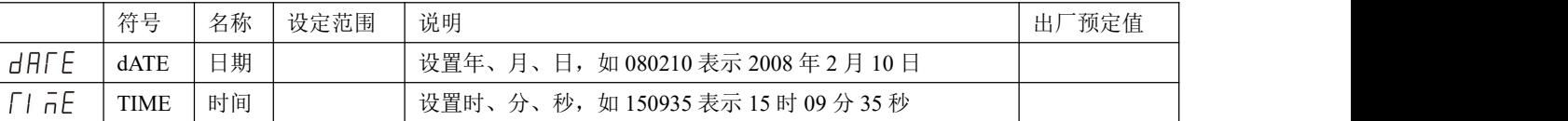

#### **6.5.**频率输入电压范围调整方式

(1) 设 NPN 时仪表输入端有 10V 电压, 设 PNP 无电压:

表 11

|        | 频率输入为 NPN | 频率输入为 PNP |
|--------|-----------|-----------|
| JP2 状态 |           |           |

频率电压范围调整如下:

●调整输入电压上限: 调整电位器 W1 (正旋减少, 反旋加大), 使 LM339 的 7 脚对频率输入负端的 电压小等于输入电压上限值。

●调整输入电压下限: 调整电位器 W2 (正旋减少, 反旋加大), 使 LM339 的 8 脚对频率输入负端的 电压大等于输入电压下限值。

★调节 W1、W2 电位器,使上、下电压限副值位于波形范围内。出厂时电压预设为下限限副值约 2.5V, 上限限副值约 4.5V。

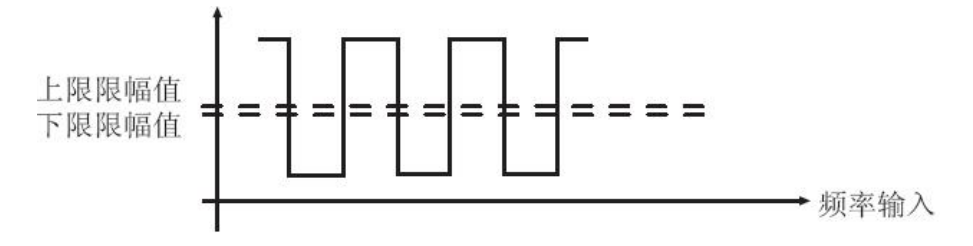

图 12

(2)电压、电流脉冲输入的切换方法,见下图:

表 12

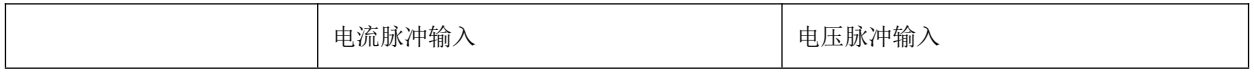

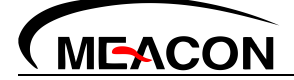

JP1 状态

3

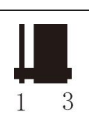

★备注:内部并连电阻为 1K 电阻,若信号的幅值高时 JP1 请插在电压脉冲输入的位置,并且通过外部 并接电阻来实现信号的输入,这样可防止幅值过高损坏内部器件。

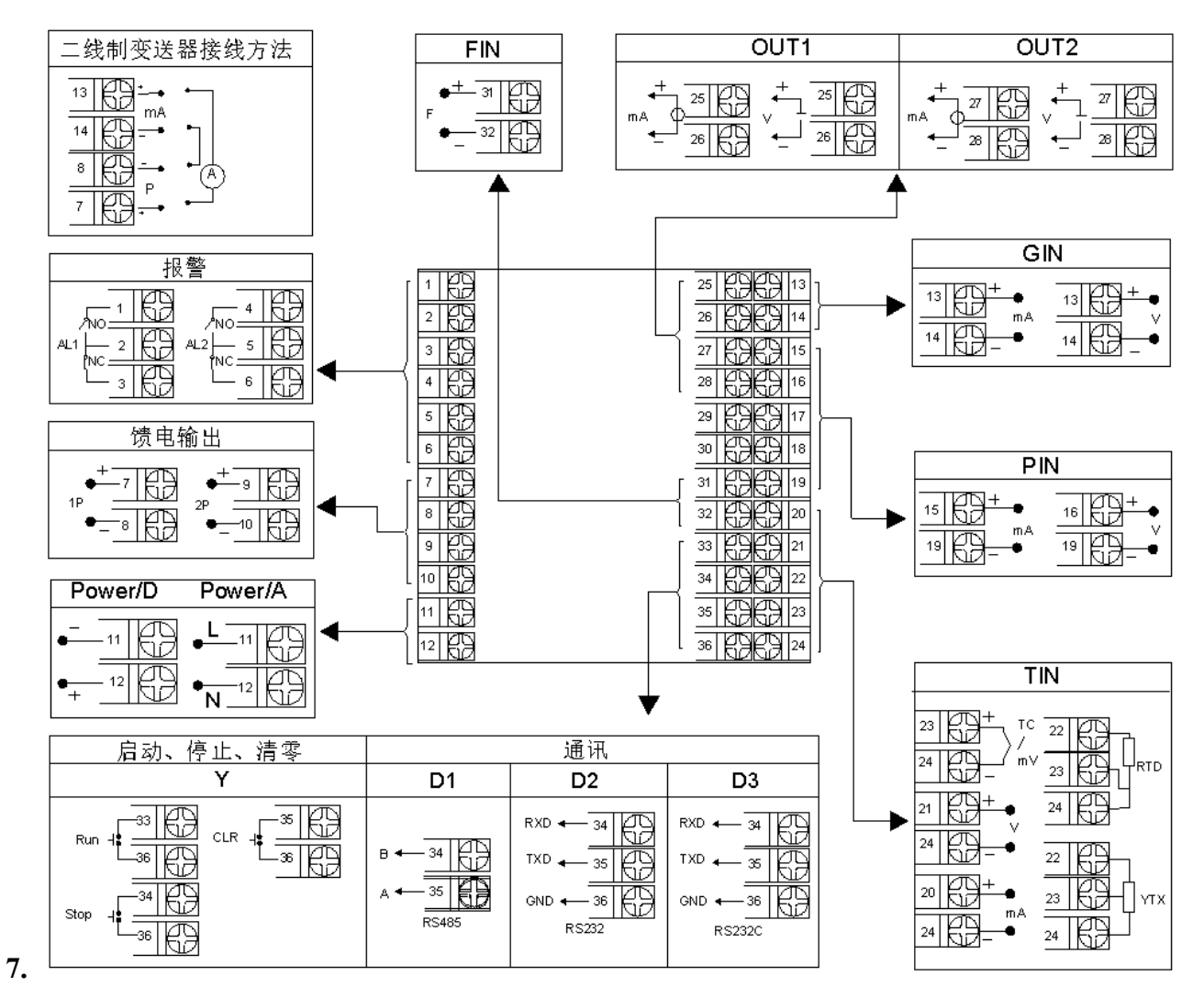

图 13 规格尺寸为 A、B、C、D 型接线图 注: 横竖式仪表后盖接线端子方向不一样, 见示意图 14

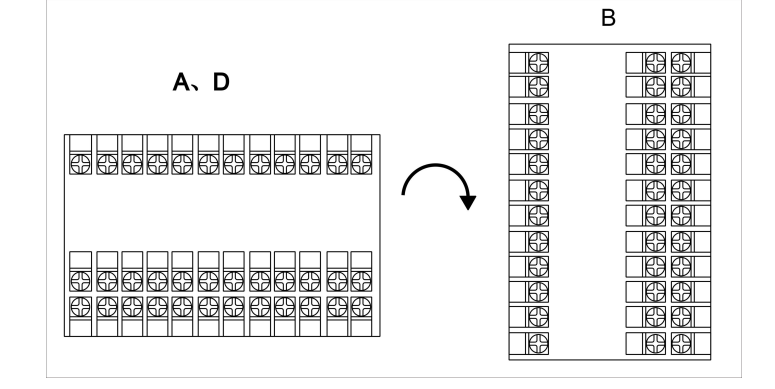

图 14

注 1: 特殊订货与本接线图不同之处, 以随机接线图为准。如果带两路馈电输出时, 电流信号输入端

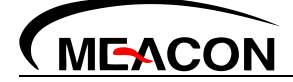

的两个地必须短接(19、24 脚短接)

注 2: 流量电压、电流信号输入必须通过短路环切换, 见下图:

表 13

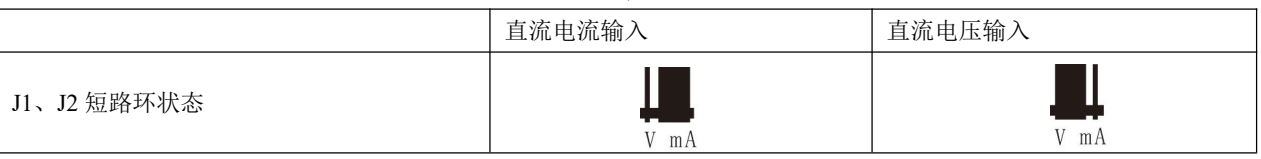

# **8.**数学模型

●质量流量(M)计算公式

(1)输入信号为差压(△P,未开方) 二级参数设定: tYPE=14, Qn=0, F-n=27 一级参数设定:K ρ

 $M=K\times\sqrt{\rho\times\Delta P}$ 

- (2)输入信号为差压(△P,未开方)、温度补偿(T) 二级参数设定: tYPE=12, Qn=0, T-n=14, F-n=27 一级参数设定:K A1 A2  $M=K\times\sqrt{(A1+A2\times T)}\times\Delta P$
- (3)输入信号为差压(△P,未开方)、压力补偿(P) 二级参数设定: tYPE=13, Qn=0, P-n=27, F-n=27 一级参数设定:K A1 A2

$$
M=K\times\sqrt{(A1+A2\times P)\times\Delta P}
$$

(4)输入信号为差压(△P,未开方)、压力补偿(P)、温度补偿(T) 二级参数设定: tYPE=11, Qn=0, T-n=14, P-n=27, F-n=27, 一级参数设定:K ρ20

$$
\text{M=K} \times \int \rho_{20} \times \frac{(\text{To} + 20 \text{°C}) \times (\text{P} + \text{Pa})}{\text{Po} \times (\text{T} + \text{To})} \times \Delta \text{P}
$$

(5)输入信号为差压(△P,已开方) 二级参数设定: tYPE=21, On=0, F-n=27 一级参数设定:K ρ

$$
M=K\times\sqrt{\rho}\times\Delta P
$$

(6)输入信号为差压(△P,已开方)、温度补偿(T) 二级参数设定: tYPE=19, On=0, T-n=14, F-n=27 一级参数设定:K A1 A2

$$
M=K\times\sqrt{(A1+A2\times T)}\times\Delta P
$$

(7)输入信号为差压(△P,已开方)、压力补偿(P) 二级参数设定: tYPE=20, Qn=0, P-n=27, F-n=27 一级参数设定:K A1 A2

$$
M=K \times \sqrt{(A1+A2\times P)} \times \Delta P
$$

(8)输入信号为差压(△P,已开方)、压力补偿(P)、温度补偿(T) 二级参数设定: tYPE=18, Qn=0, T-n=14, P-n=27, F-n=27 一级参数设定:K ρ20

$$
\text{M=K}\times\sqrt{\mathbf{D}_{20}\!\times\!\!\frac{(\text{t}_0+\text{20\,}^\circ\!\text{C})\times(\text{P+P}_\text{A})}{\text{P}_0\,\times\,( \text{T+T}_0)}}\times\,\Delta\,\text{P}
$$

(9)输入信号为流量(G) 二级参数设定: tYPE=7, On=0, F-n=27 一级参数设定:K ρ M=K×ρ×G (10)输入信号为流量(G)、温度补偿(T) 二级参数设定: tYPE=5, Qn=0, T-n=14, F-n=27 一级参数设定:K A1 A2  $M=K\times (A1+A2\times T) \times G$ (11)输入信号为流量(G)、压力补偿(P) 二级参数设定: tYPE=6, On=0, P-n=27, F-n=27 一级参数设定:K A1 A2  $M=K\times (A1+A2\times P)\times G$ (12)输入信号为流量(G)、压力补偿(P)、温度补偿(T) 二级参数设定: tYPE=4, On=0, T-n=14, P-n=27, F-n=27 一级参数设定:K ρ20  $M = K \times \mathbf{Q}_{20} \times \frac{(T_0 + 20 \text{°C}) \times (P + P_A)}{P_0 \times (T + T_0)} \times G$ (13) 输入信号为频率(f) 二级参数设定: tYPE=28, Qn=0, F-n=36 一级参数设定:K ρ  $M = \frac{3.6}{K} \times \rho \times f$ (14)输入信号为频率(f)、温度补偿(T) 二级参数设定: tYPE=26, Qn=0, T-n=14, F-n=36 一级参数设定:K A1 A2  $M = \frac{3.6}{V} \times (A1 + A2 \times T) \times f$ (15) 输入信号为频率(f)、压力补偿(P) 二级参数设定: tYPE=27, Qn=0, P-n=27, F-n=36 一级参数设定:K A1 A2  $M = \frac{3.6}{v} \times (A1 + A2 \times P) \times f$ (16)输入信号为频率(f)、温度补偿(T)、压力补偿(P) 二级参数设定: tYPE=25, Qn=0, T-n=14, P-n=27, F-n=36 一级参数设定:K ρ20  $M = \frac{3.6}{K} \times \mathbf{Q}_{20} \times \frac{(T_0 + 20 \text{°C}) \times (P + P_A)}{P_0 \times (T + T_0)} \times f$ (17)过热蒸汽测量,输入信号为线性(G)、温度补偿(T)、压力补偿(P) 二级参数设定: tYPE=1, On=0, T-n=14, P-n=27, F-n=27 一级参数设定:K  $M=K\times\rho_{measured}\times G$ (18)过热蒸汽测量,输入信号为差压(△P,未开方)、温度补偿(T)、压力补偿(P) 二级参数设定: tYPE=8, Qn=0, T-n=14, P-n=27, F-n=27 一级参数设定:K

 $M = K \times \sqrt{\rho_{\text{measured}} \times \Delta P}$ 

# **MEACON**

(19)过热蒸汽测量,输入信号为差压(△P,已开方)、温度补偿(T)、压力补偿(P) 二级参数设定: tYPE=15, On=0, T-n=14, P-n=27, F-n=27 一级参数设定:K  $M = K \times \sqrt{p_{\text{measured}} \times \Delta P}$ (20)过热蒸汽测量,输入信号为频率(f)、温度补偿(T)、压力补偿(P) 二级参数设定: tYPE=22, Qn=0, T-n=14, P-n=27, F-n=36 一级参数设定:K  $M = \frac{3.6}{K} \times \rho_{measured} \times f$ (21) 饱和蒸汽测量, 输入信号为线性(G)、温度补偿(T)或压力补偿(P) 二级参数设定: tYPE=2, Qn=0, T-n=14, F-n=27 (温度补偿时) 或 tYPE=3, Qn=0, P-n=27, F-n=27 (压力补偿时) 一级参数设定:K  $M=K\times\rho_{measured}\times G$ (22) 饱和蒸汽测量, 输入信号为差压(△P,未开方)、温度补偿(T)或压力补偿(P) 二级参数设定: tYPE=9, On=0, T-n=14, F-n=27 (温度补偿时) 或 tYPE=10, Qn=0, P-n=27, F-n=27 (压力补偿时) 一级参数设定:K  $M = K \times \sqrt{\rho_{\text{measured}} \times \Delta P}$ (23)饱和蒸汽测量,输入信号为差压(△P,已开方)、温度补偿(T)或压力补偿(P) 二级参数设定: tYPE=16, On=0, T-n=14, F-n=27 (温度补偿时) 或 tYPE=17, Qn=0, P-n=27, F-n=27 (压力补偿时) 一级参数设定:K  $M = K \times \sqrt{\rho_{\text{measured}} \times \Delta P}$ (24) 饱和蒸汽测量, 输入信号为频率(f)、温度补偿(T)或压力补偿(P) 二级参数设定: tYPE=23, On=0, T-n=14, F-n=36 (温度补偿时) 或 tYPE=24, Qn=0, P-n=27, F-n=36 (压力补偿时) 一级参数设定:K  $M = \frac{3.6}{K} \times \rho_{measured} \times f$ ●标准体积流量(On)计算公式 二级参数设定:Qn=1 一级参数设定:ρ20  $QN = \frac{M}{Q_{20}}$ 密度运算公式(模型) (1)压力或温度单独补偿 二级参数设定: T-n≠X, P-n=X, F-n≠X (温度补偿时) 或 T-n=X, P-n≠X, F-n≠X(压力补偿时) 一级参数设定:A1 A2

#### $ρ = A1+A2\times P$   $\vec{p}$ ,  $ρ = A1+A2\times T$

因压力或温度和密度的关系在很窄范围内,基本上是线性的,所以按他们线性关系补偿,使用时求 A1、A2 值。只要取两组压力或温度和密度的对应关系,组成一组二元一次方程,就可求出 A1、A2 值, 如要求补偿精度较高,可采用查密度表格方式得出密度(订货时说明被测量流量介质或密度表)。 (2)压力、温度同时补偿

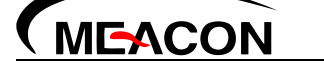

 $\Box$ 级参数设定: T-n≠X, P-n≠X, F-n≠X, 一级参数设定:ρ20 PA

$$
\rho = \rho_{20} \times \frac{(T_0 + 20 \text{ °C}) \times (P + P_A)}{P_0 \times (T + T_0)}
$$

补偿系数 K 的算法

(1)输入信号为线性

(a) 流量输入单位为体积(如: m3/h 等): K=1

(b)流量输入单位为质量(如:T/h 等):根据相应的质量流量计算公式求出补偿系数 K。

(2)输入信号为频率

(a)已知频率式流量变送器的系数,可根据其出厂标定值设定:

 $K=$ 频率式流量变送器的流量系数 $K(4\theta)$ :  $\Box$ /升)

- (b)变送器流量系数 K 未知,可根据相应的质量流量计算公式求出。
- (3)输入信号为差压:
	- (a)根据相应的质量流量计算公式求出补偿系数 K。

(b)根据标准公式求出:

$$
M=K\times\sqrt{\rho}\times\Delta P
$$

K=3.995×α×ε×P-n ─ M 单位为 Kg/h;DP 单位为 MPa K=0.1264  $\times$  α  $\times$  ε  $\times$  P-n – M 单位为 Kg/h; DP 单位为 KPa K=0.01251×α×ε×P-n - M 单位为 Kg/h; DP 单位为 mmH<sub>2</sub>O 式中:

$$
a = \frac{C}{\sqrt{1 - \beta^4}} \qquad \beta = \frac{d}{D}
$$

说明:M─ 流量质量测量值

α─ 流量系数

ε─ 流束膨胀系数

C─ 流出系数

β─ 直径比

d- 工作条件下节流件的节流孔或喉部直径节流孔板开孔直径--mm)

D- 工作条件下上游管道内径(经典文丘里管道内径)

符号单位说明

M-流量质量测量值(单位:用户自由设定)

△P-差压式流量仪的差压输入信号(单位: 由二级参数 DCA 设定, 常用为 MPa)

PA-仪表工作点的大气压力(当地大气压力,单位:同仪表二级参数 DP-压力补偿单位设定,常用单位 为 MPa)

ρ20-工业标准状况(大气压力为 0.10133MPa,温度为 20℃)时,测量对象的密度,T-温度补偿输入 信号(单位: ℃)

T0-273.15℃

P0-0.10133MPa

ρ-工况密度(单位: Kg/m<sup>3</sup>)

P-压力补偿输入信号(单位:同仪表二级参数 DP-压力补偿单位设定,常用单位为 MPa)

A1-补偿系数

A2-补偿系数

K-流量系数

G-线性流量仪的输入信号(单位: 同流量仪输出单位, 如 m3/h)

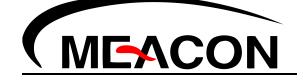

Qn-标准状况下的体积流量

过热蒸汽积算

测量过热蒸汽,可选用查表法进行运算,仪表根据流量(差压)输入值、压力补偿值、温度补偿值的 实时测量值,自动查对仪表内部的过热蒸汽补偿表格进行高精度的补偿运算。

饱和蒸汽积算

测量饱和蒸汽,可选用温度补偿或压力补偿、查表法进行运算,仪表根据流量(差压)输入值、温度 补偿测量值或压力补偿值测量值(饱和蒸汽测量中,补偿信号只能选择温度补偿或压力补偿其中的一种, 如两种同时选择,则仪表仅以压力补偿为准进行运算),自动查对仪表内部的饱和蒸汽补偿表格进行高精 度的补偿运算。

# **9.**常用气体密度表

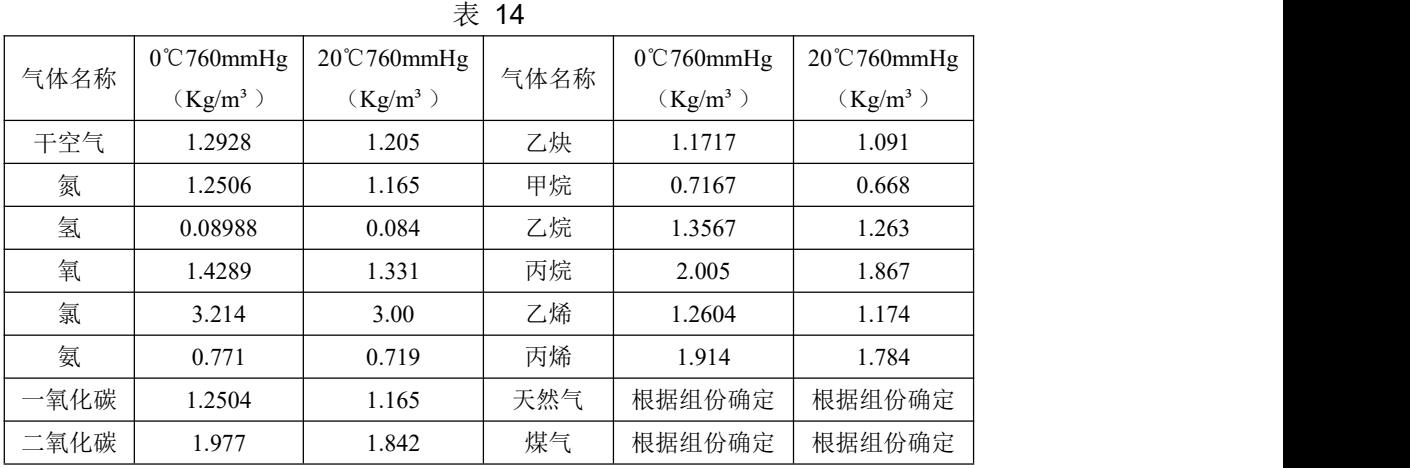

# **10.**饱和蒸汽密度表

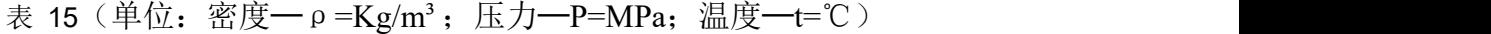

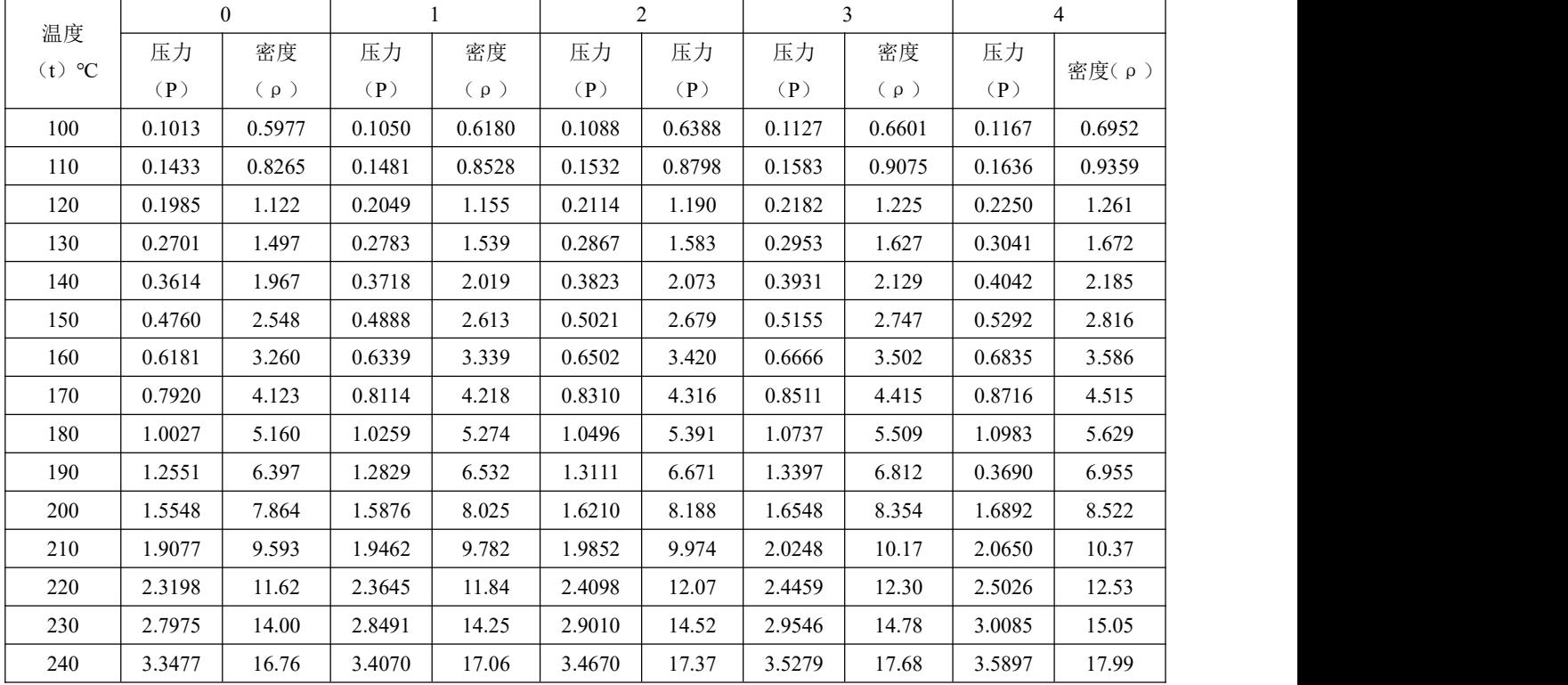

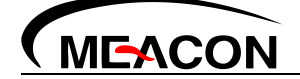

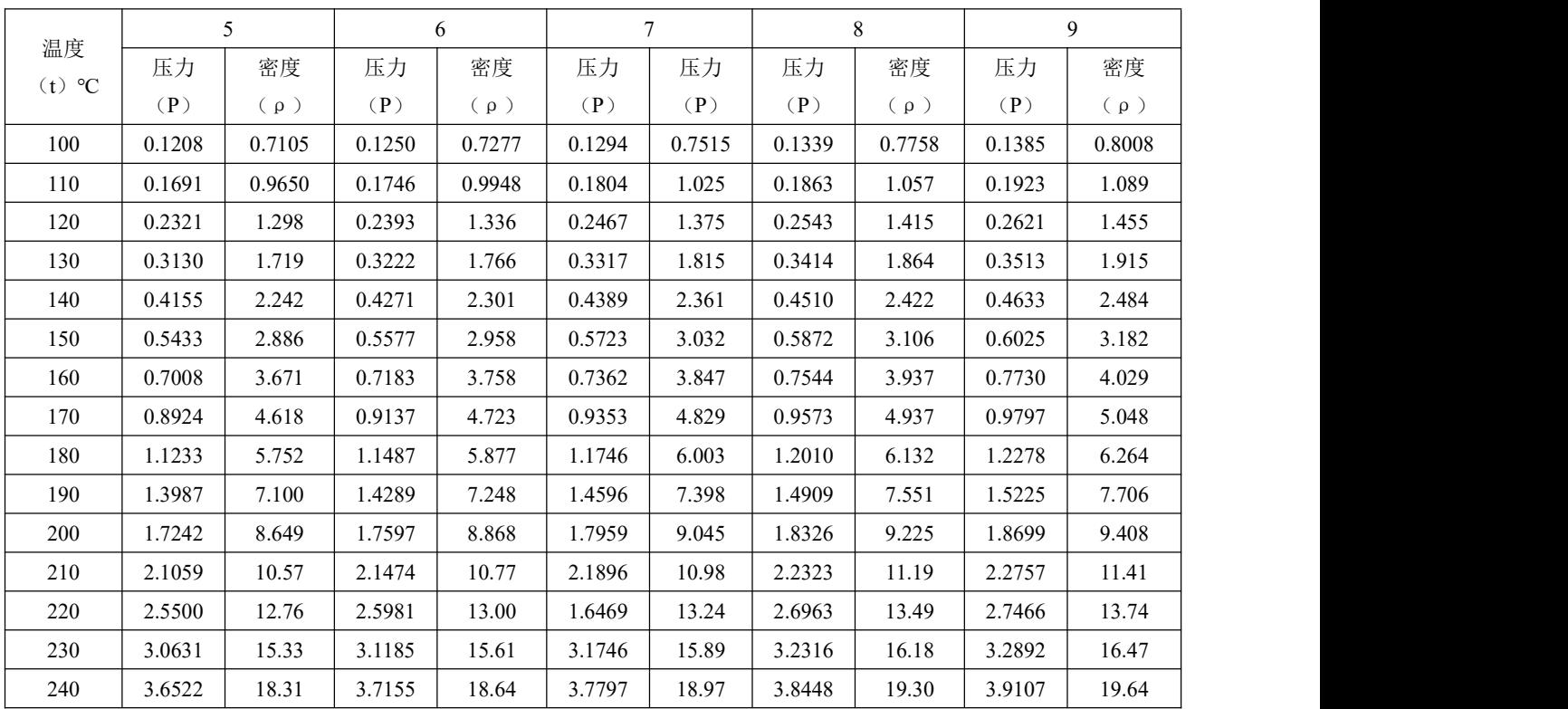

★饱和蒸汽测量时,补偿输入只能选择压力补偿或温度补偿中的一种。

★查表举例:当补偿温度=218℃时,对应密度=11.19Kg/m³

当补偿压力+0.10133MPa=2.2323MPa 时, 对应密度=11.19Kg/m<sup>3</sup>

★查表中的压力为绝压,绝压=表压(补偿压力)+大气压力

# **11.**过热蒸汽密度表

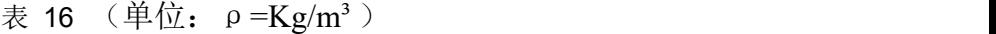

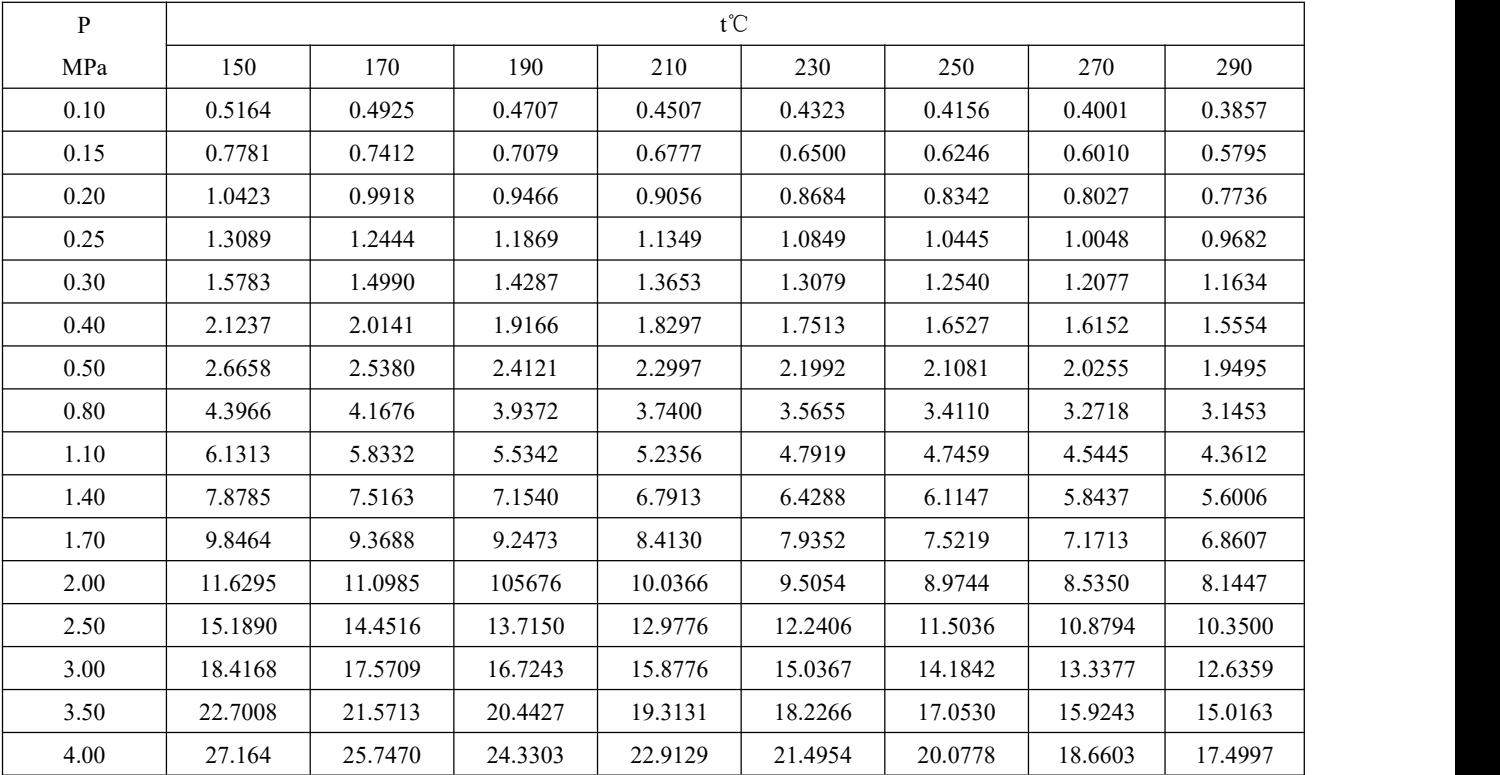

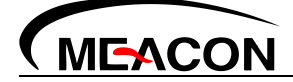

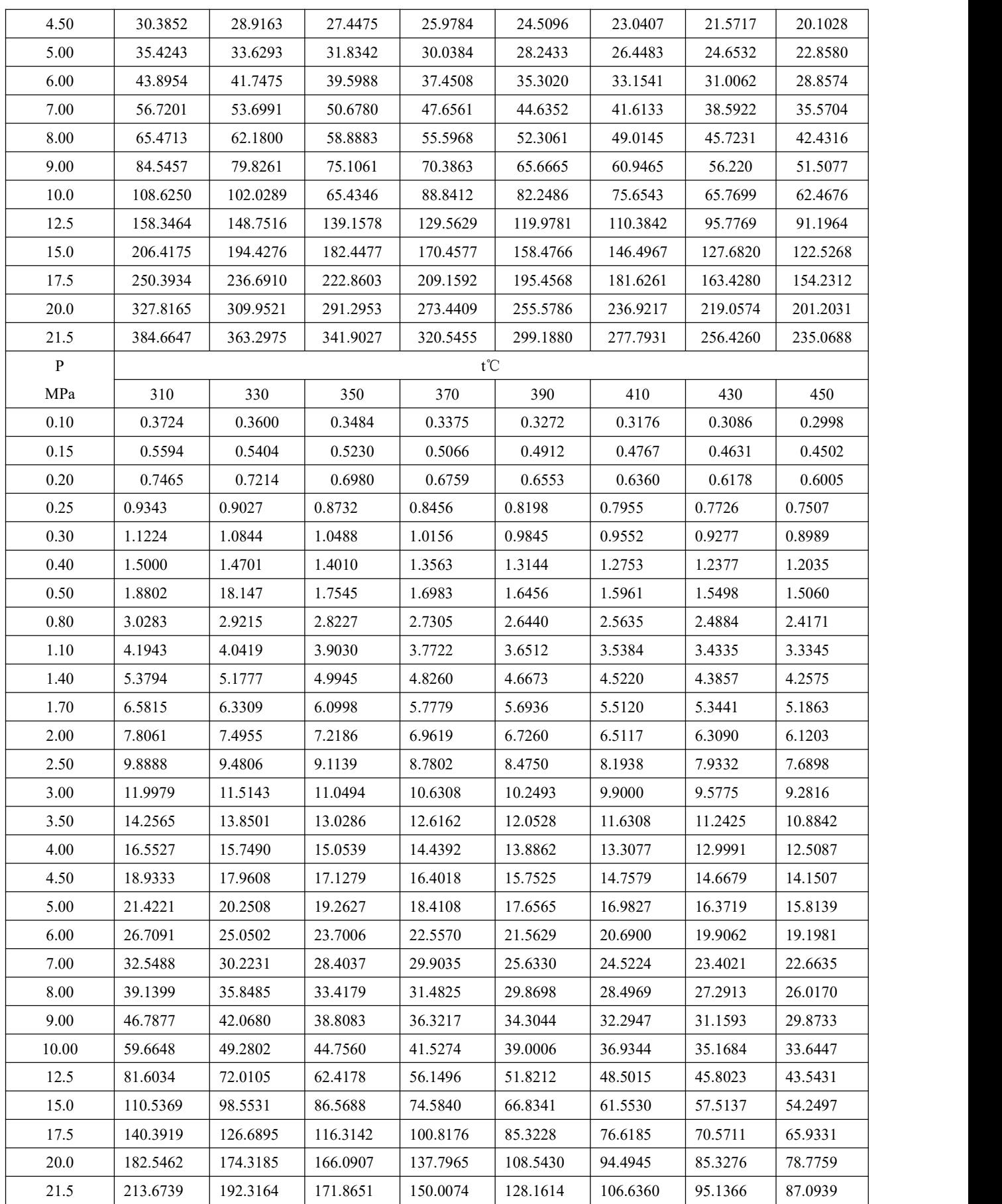

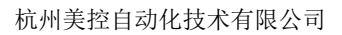

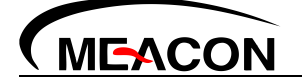

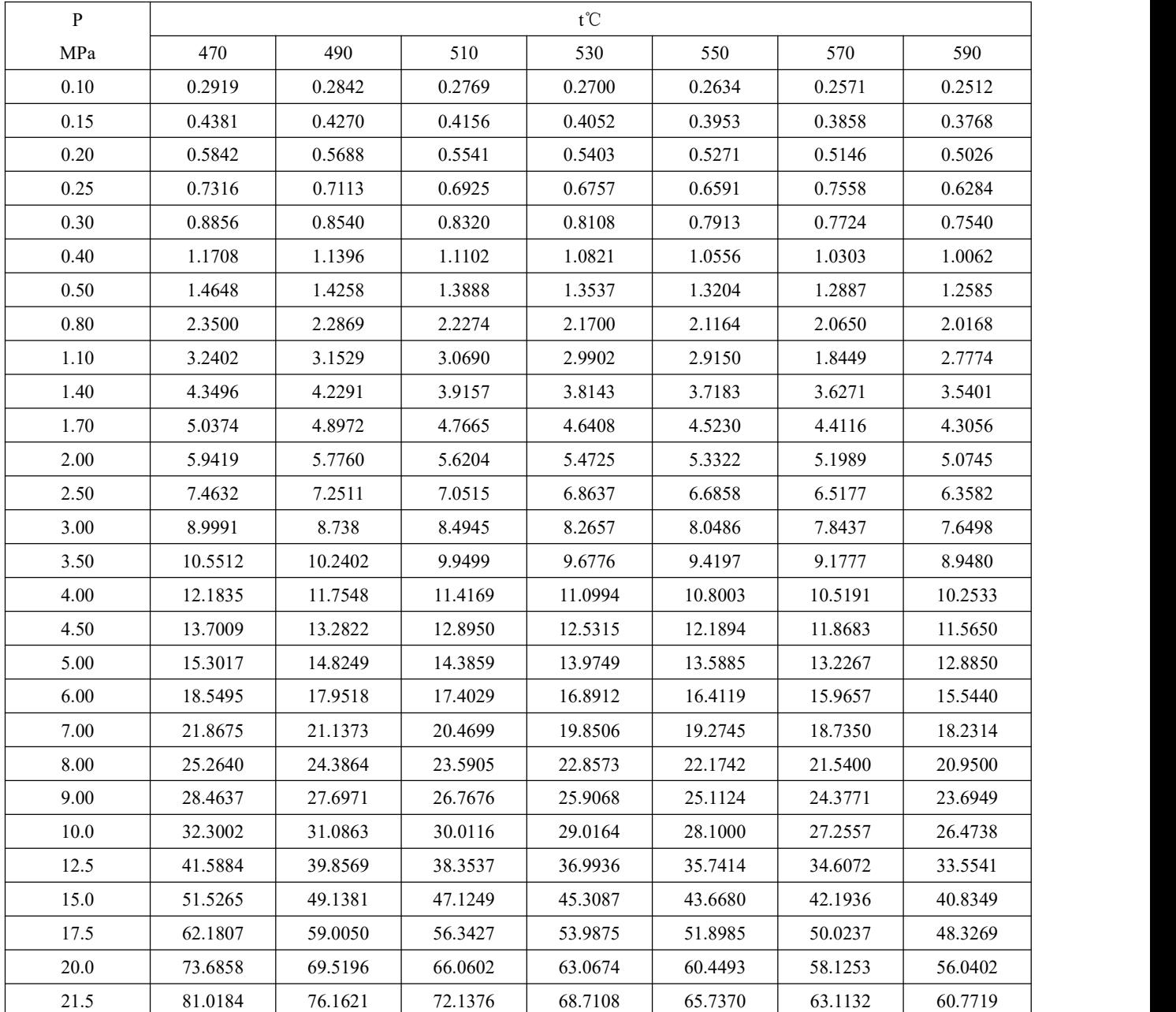

注:以上密度表格中的压力值为"绝对压力",公式模型中的工作压力为"表压"。绝对压力=表压+大气 压力

# **12.**蒸汽热焓表

(1)饱和蒸汽压力-焓表(按压力排列)

|        |        |         | $\cdots$ |        |         |
|--------|--------|---------|----------|--------|---------|
| 压力 MPa | 温度℃    | 焓 KJ/kg | 压力 MPa   | 温度℃    | 焓 KJ/kg |
| 0.0010 | 6.982  | 2513.8  | 0.00     | 179.88 | 2777.0  |
| 0.0020 | 17.511 | 2533.2  | 1.10     | 184.06 | 2780.4  |
| 0.0030 | 24.098 | 2545.2  | 1.20     | 187.96 | 2783.4  |
| 0.0040 | 28.981 | 2554.1  | 1.30     | 191.60 | 2786.0  |
| 0.0050 | 32.90  | 2561.2  | l.40     | 195.04 | 2788.4  |

表 17

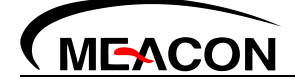

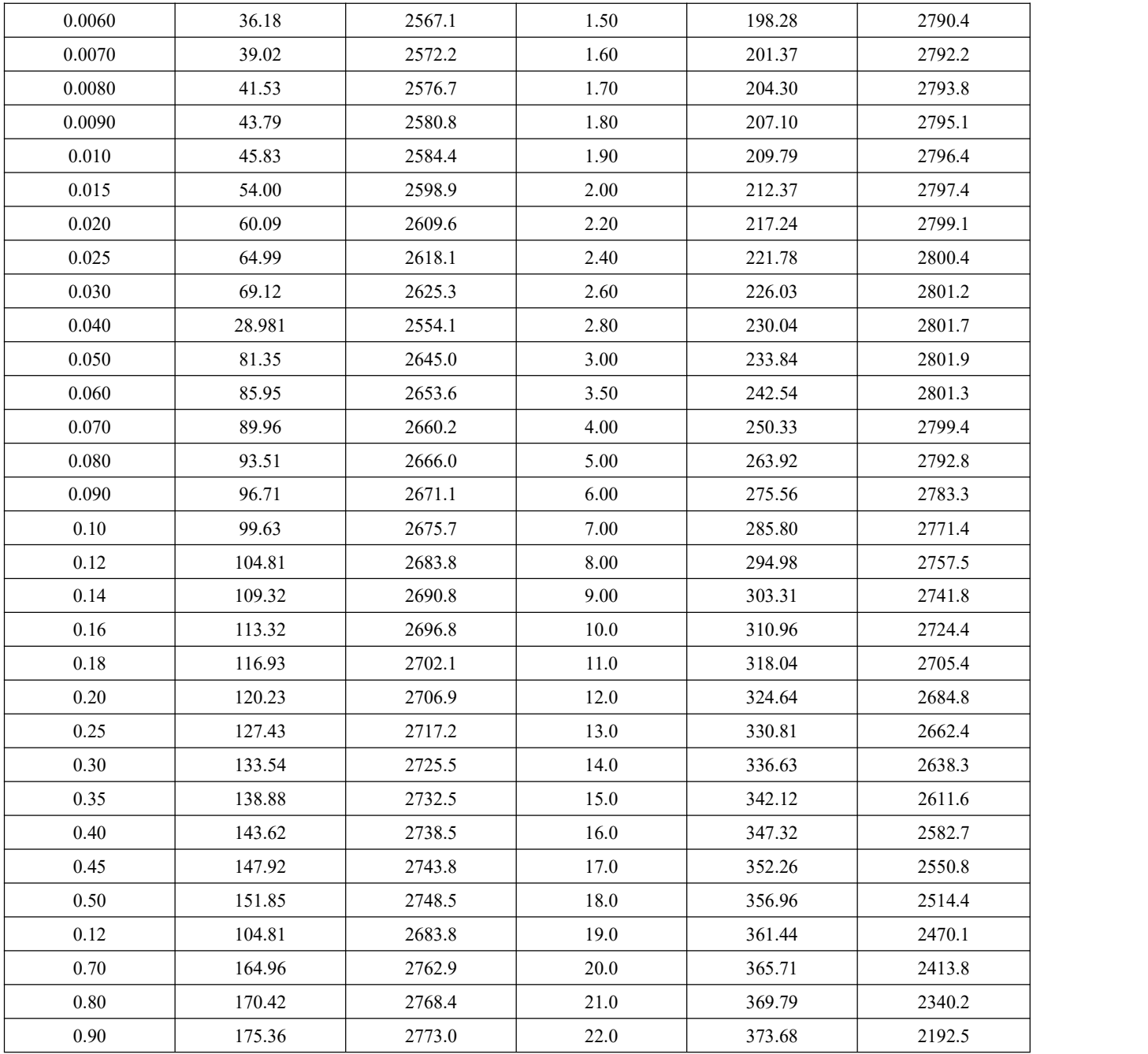

(2)饱和蒸汽温度-焓表(按温度排列)

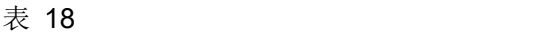

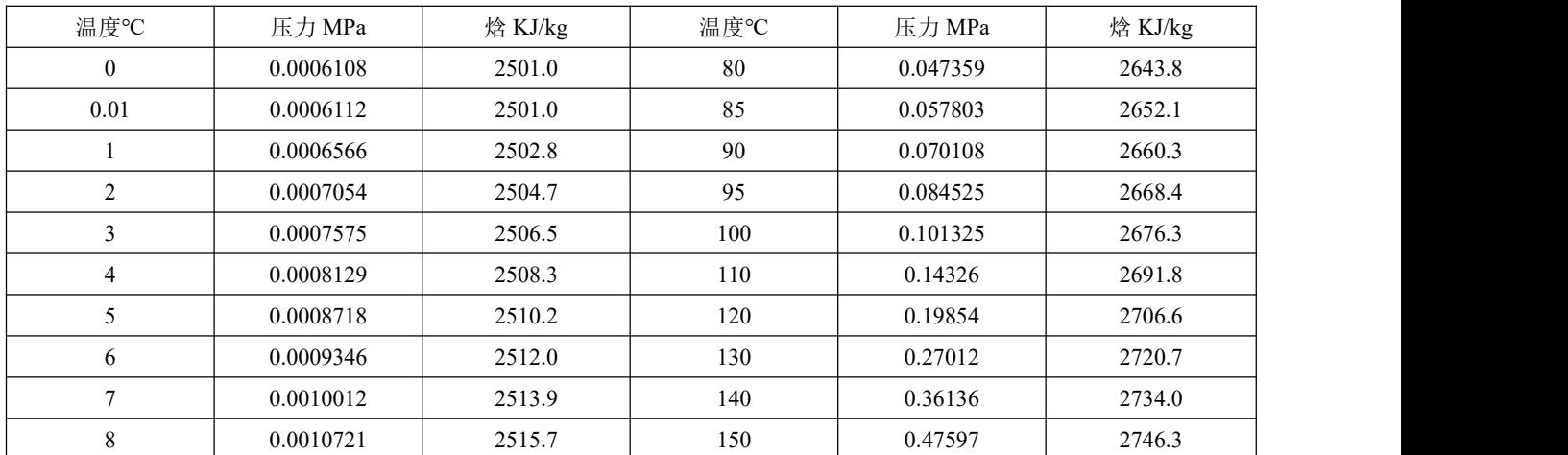

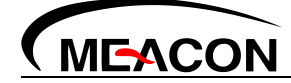

杭州美控自动化技术有限公司

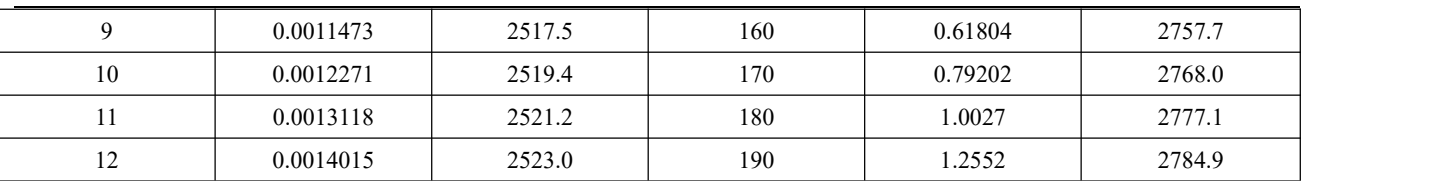

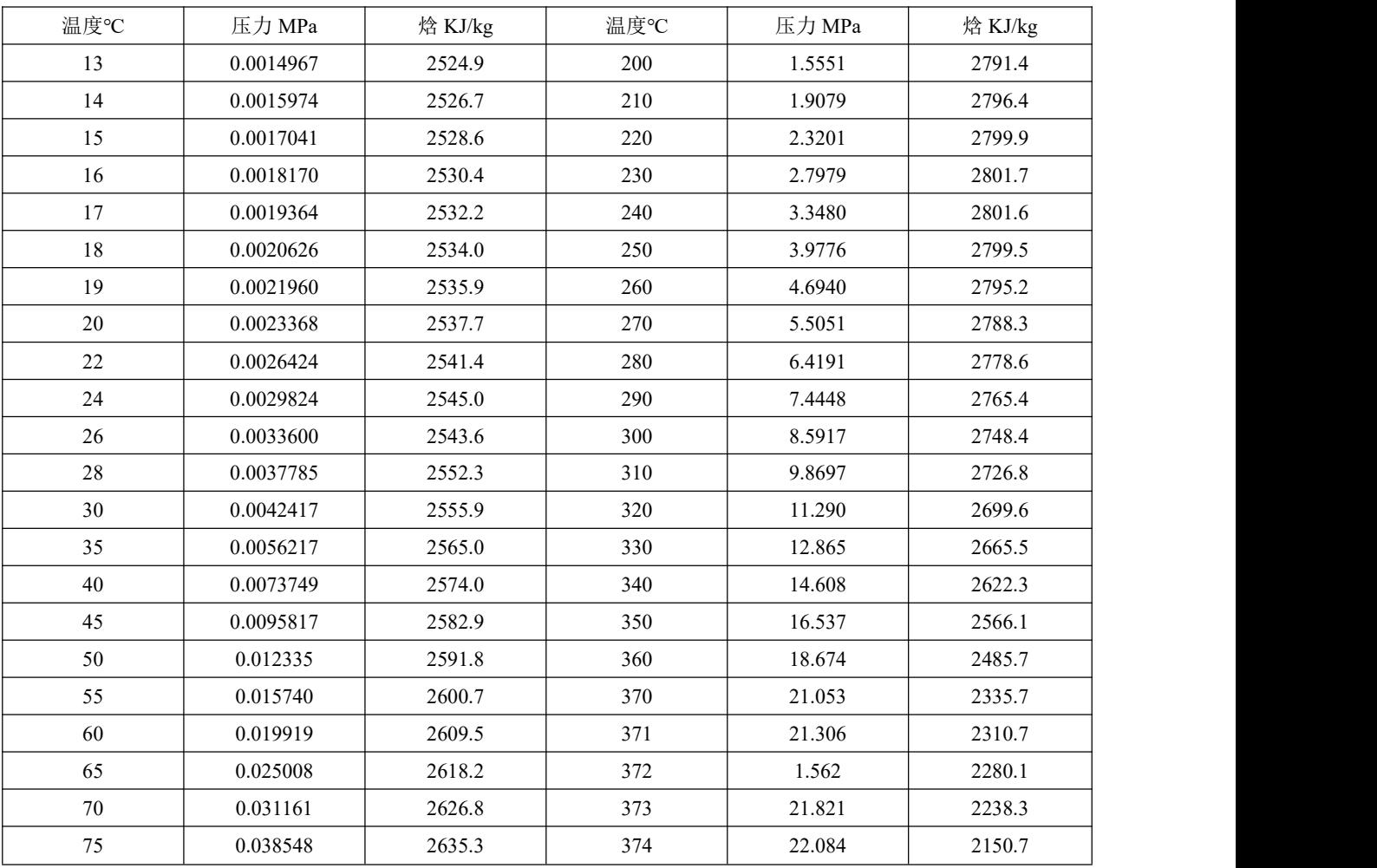

(3)过热蒸汽温度、压力-焓表

表 19

| $T$ ( $^{\circ}$ C) | MPa     |         |         |        |        |        |       |       |  |  |
|---------------------|---------|---------|---------|--------|--------|--------|-------|-------|--|--|
|                     | 0.001   | 0.005   | 0.010   | 0.1    | 0.5    | 1.0    | 3.0   | 5.0   |  |  |
| $\overline{0}$      | $0.0\,$ | $0.0\,$ | $0.0\,$ | 0.1    | 0.5    | 1.0    | 3.0   | 5.0   |  |  |
| 10                  | 2519.5  | 42.0    | 42.0    | 42.1   | 42.5   | 43.0   | 44.9  | 46.9  |  |  |
| 20                  | 2538.1  | 83.9    | 83.9    | 84.0   | 84.3   | 84.8   | 86.7  | 88.6  |  |  |
| 40                  | 2575.5  | 2574.6  | 167.4   | 167.5  | 167.9  | 168.3  | 170.1 | 171.9 |  |  |
| 60                  | 2613.0  | 2612.3  | 2611.3  | 251.2  | 251.2  | 251.9  | 253.6 | 255.3 |  |  |
| 80                  | 2650.6  | 2650.0  | 2649.3  | 335.0  | 335.3  | 335.7  | 337.3 | 338.8 |  |  |
| 100                 | 2688.3  | 2687.9  | 2687.3  | 2676.5 | 419.4  | 419.7  | 421.2 | 422.7 |  |  |
| 120                 | 2726.2  | 2725.9  | 2725.4  | 2716.8 | 503.9  | 504.3  | 505.7 | 507.1 |  |  |
| 140                 | 2764.3  | 2764.0  | 2763.6  | 2756.6 | 589.2  | 589.5  | 590.8 | 592.1 |  |  |
| 160                 | 2802.6  | 2802.3  | 2802.0  | 2796.2 | 2767.3 | 675.7  | 676.9 | 678.0 |  |  |
| 180                 | 2841.0  | 2840.8  | 2840.6  | 2835.7 | 2812.1 | 2777.3 | 764.1 | 765.2 |  |  |
| 200                 | 2879.7  | 2879.5  | 2879.3  | 2875.2 | 2855.5 | 2827.5 | 853.0 | 853.8 |  |  |

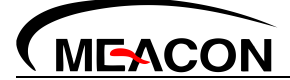

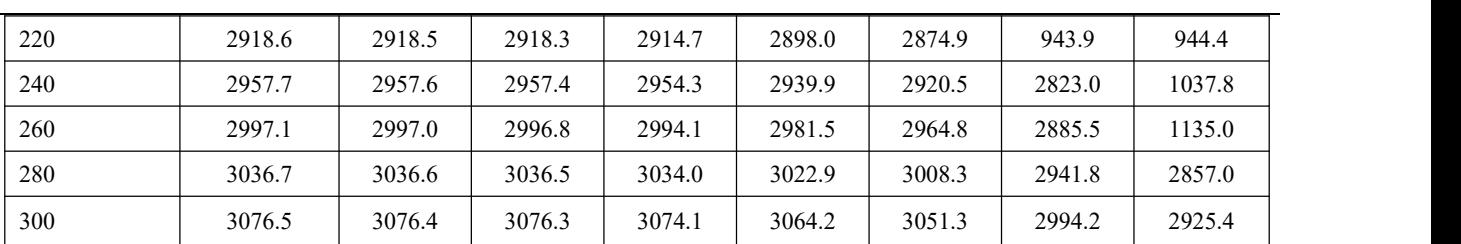

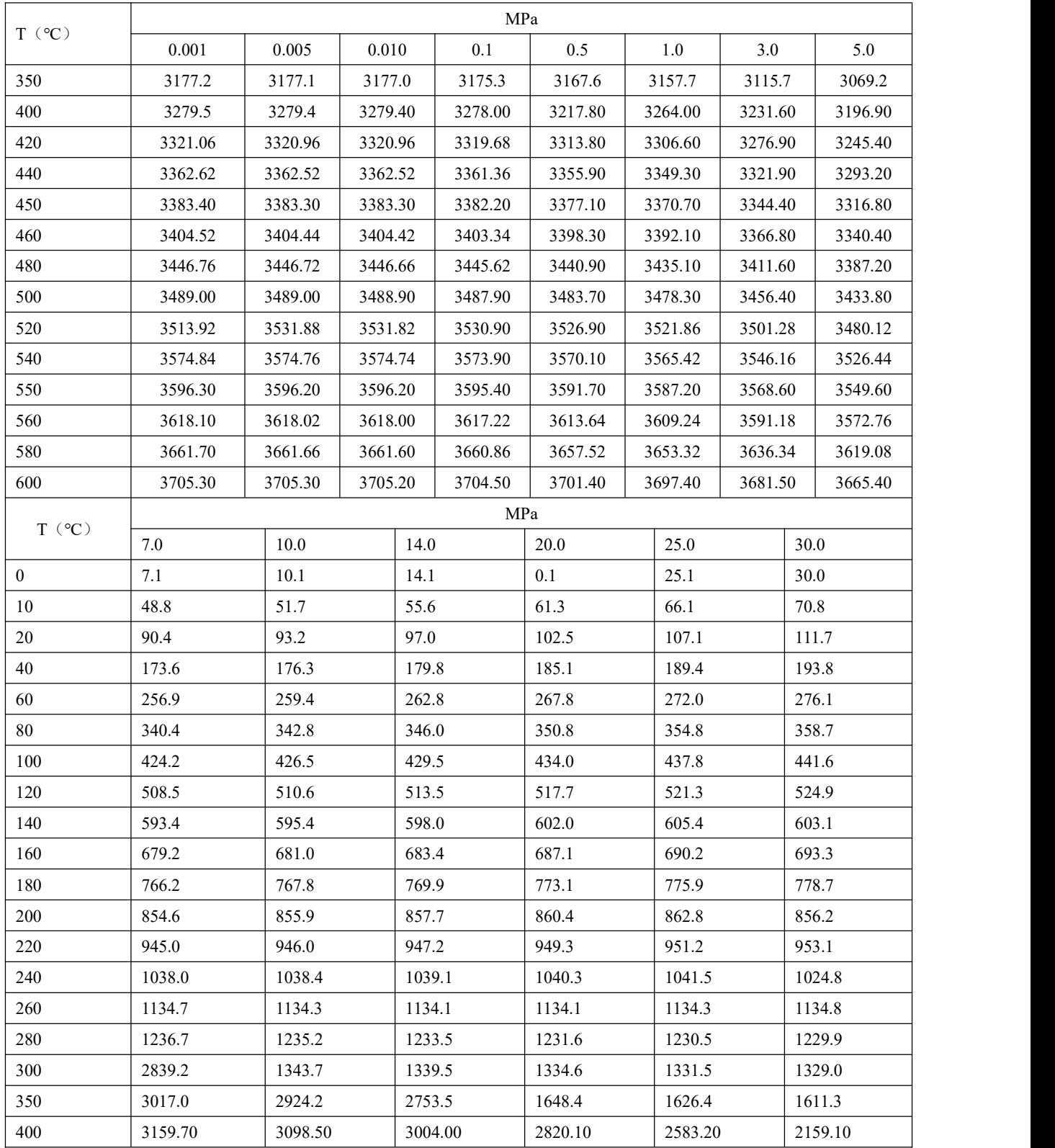

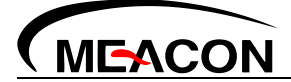

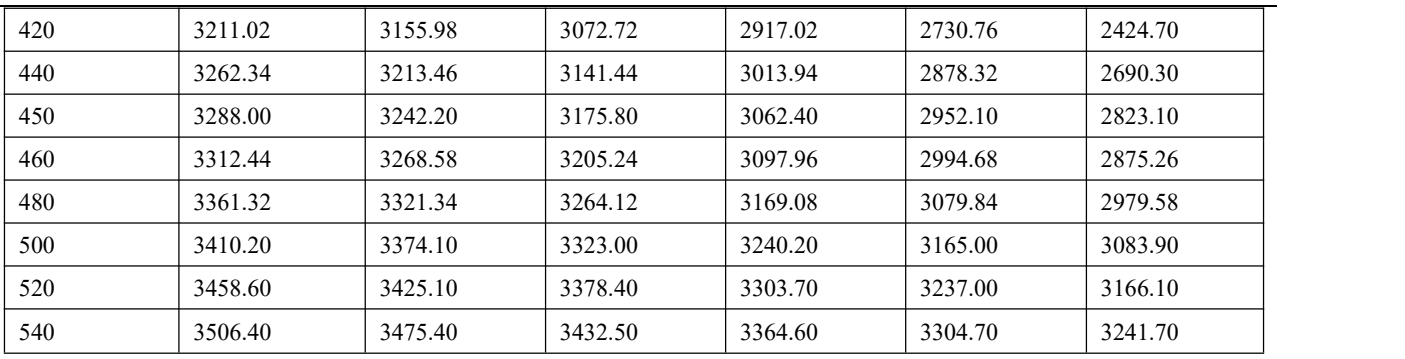

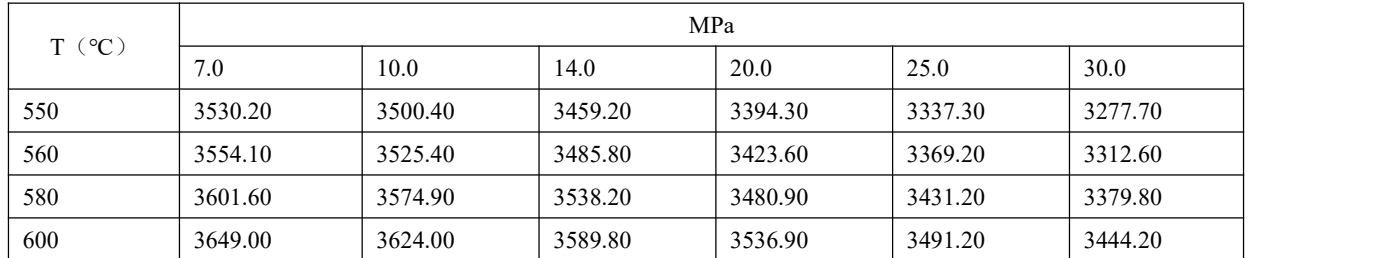

# **13.**编程举例

孔板测量某汽体,差压输入,压力、温度补偿,无输出,要求差压小于 10KPa 时,流量不累积。系统 有关数据如下:

差压变送器:4~20mA,量程:0~80KPa 压力变送器:1~5V,量程:0~3MPa 温度变送器:4~20mA,量程:0~300℃ 工作点大气压力(PA): 0.08MPa 标况密度: ρ 20=2Kg/m<sup>3</sup> 当工作压力(补偿压力)P=3MPa,工作温度 T=300℃时,最大流量 M=100T/h。 仪表选型:NHR-5600A-27/29/27-X/2/X/X-A

根据公式:

$$
M=K \times \sqrt{\mathbf{p}_{20} \times \frac{(T_0 + 20 \text{ °C}) \times (P+P_A)}{P_0 \times (T+T_0)} \times \Delta P}
$$
  
\n
$$
K = \frac{M}{\sqrt{\mathbf{p}_{20} \times \frac{(T_0 + 20 \text{ °C}) \times (P+P_A)}{P_0 \times (T+T_0)} \times \Delta P}}
$$
  
\n
$$
= \frac{100}{\sqrt{2 \times \frac{(273.15+20) \times (3+0.08)}{0.10133 \times (300+273.15)}} \times 80}
$$

 $= 2.00504$ 

图 15

参数设定如下:

(1)进入二级参数设定:

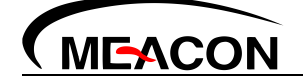

# 表 20

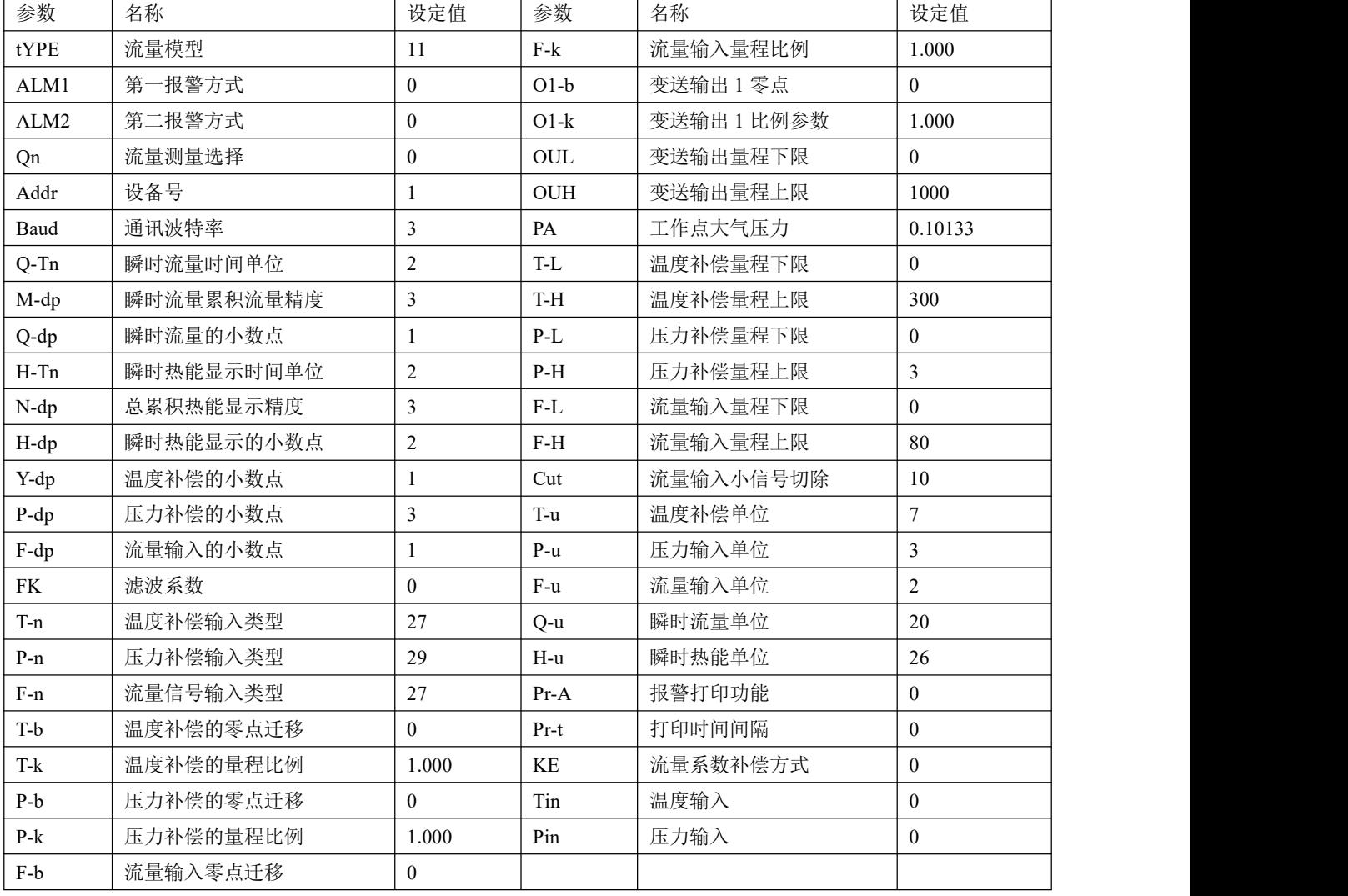

(2)退出二级参数设定,进入一级参数设定:

# 表 21

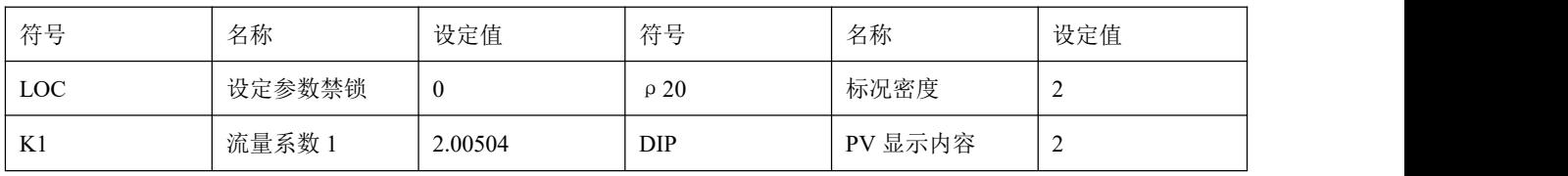

(3)仪表校正瞬时流量校对:

表 22

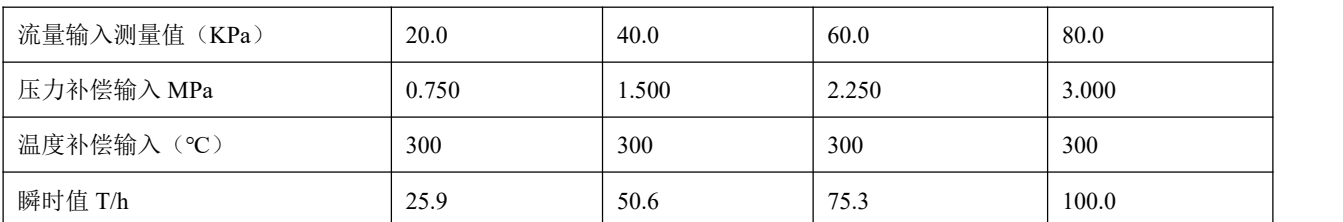